# *BarrettWraptor™*  **BH8-600 Series User Manual Firmware Version 1.0**

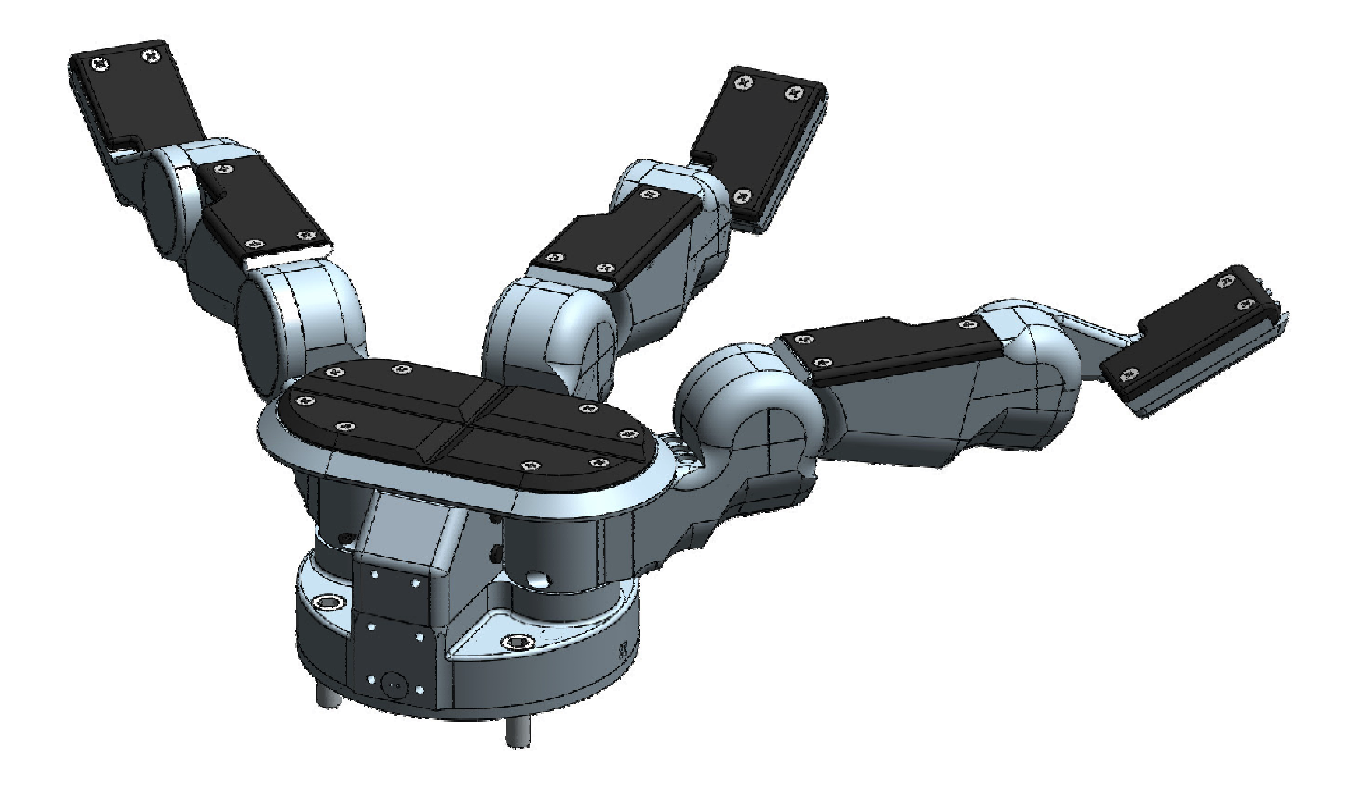

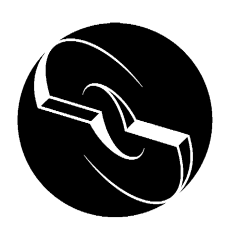

**Barrett Technology Inc.** 

# **1 System Description**

## **1.1 Introduction**

Thank you for choosing the BarrettWraptor™. The BarrettWraptor ™ is designed to overcome the inflexibility of conventional industrial grippers with DSP-enabled dexterity while maintaining durability, compactness, and ease of use. The BarrettWraptor ™ is a multi-fingered Wraptor™ with the dexterity to secure target objects of different sizes, shapes, and orientations. Rather than rely on pinching gripper friction or permanent gripper-jaw shape customization the BarrettWraptor ™ gently envelops the object, securely locking its joints until commanded to release.

System integration with any robotic arm is fast and simple. Even with its low, 6.9-kg, weight and compact form, it is totally self-contained. The BarrettWraptor ™ uses industry-standard serial communications, which is the common denominator of communications, for guaranteed universal compatibility. CAN communications and Ethernet are available, optionally. While the bandwidth of serial communications may limit less intelligent equipment, the eight (8) on-board DSPs combined with Barrett's open Grasper Control Language (GCL) endows the BarrettWraptor ™ with millisecond response.

The compactness and low weight of the BarrettWraptor ™ assures that the enhanced dexterity does not compromise arm payload. Its low mass and short base-to-grasp-center distance minimize joint loading on the host robot and reduce extraneous arm movements during object reorientation. The custom control-electronics package is contained entirely within the Wraptor™, reducing electrical wiring to a single cable carrying all communications and motor power.

We hope that you enjoy the versatility and functionality of the BarrettWraptor ™. Please never hesitate to give feedback and to ask for advice as needed. US+617-252-9000, <service@barrett.com>, or <http://www.barrett.com/robot/>.

# **1.2 About the BarrettWraptor**

The BarrettWraptor <sup>™</sup> has three fingers identified as F1, F2 and F3. Two of the fingers, F1 & F2, rotate synchronously and symmetrically about the base joint in a spreading action. The "spread" motion around the palm allows "on-the-fly" grasp reconfiguration to adapt to varying target object sizes, shapes, and orientations.

Aside from the spread motion, each of the three fingers on the BarrettWraptor ™ feature two joints driven by separate DC brushless servo motors. When the inner joint contacts an object, the outer joint continues to close around it, making a secure grasp. Using the fingers together allows the BarrettWraptor ™ to "grasp" a wide variety of objects securely. The multijointed fingers, combined with the spread function, make object grasping nearly target-independent.

Two sets of four LEDs are mounted in the base of the Wraptor. The blue LED indicates 24V power. The green LED indicates 3.3V logic power. The yellow LED is lit when the spread motion is free. When the yellow LED is dark, the spread is locked by the brake spread brake. The red LED is a software LED, but it is inactive with the Ethernet model of the Wraptor.

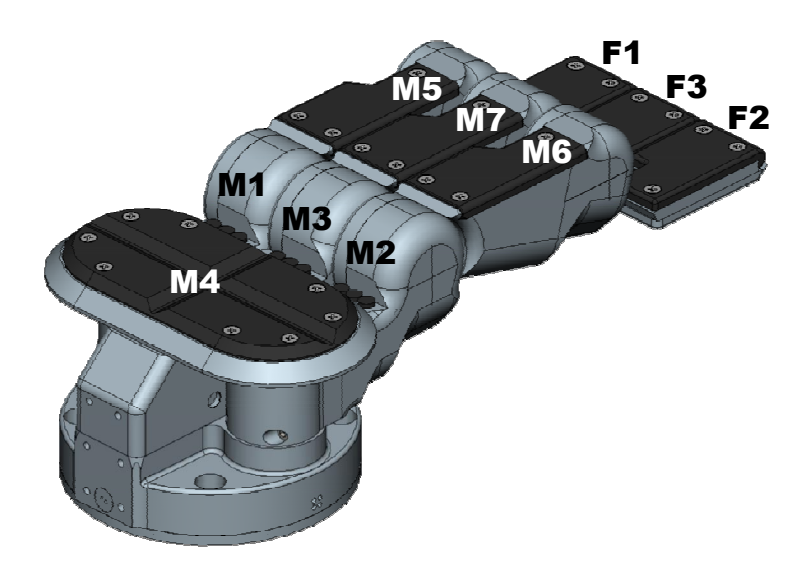

# **1.3 Technical Specifications**

### *1.3.1 Overview*

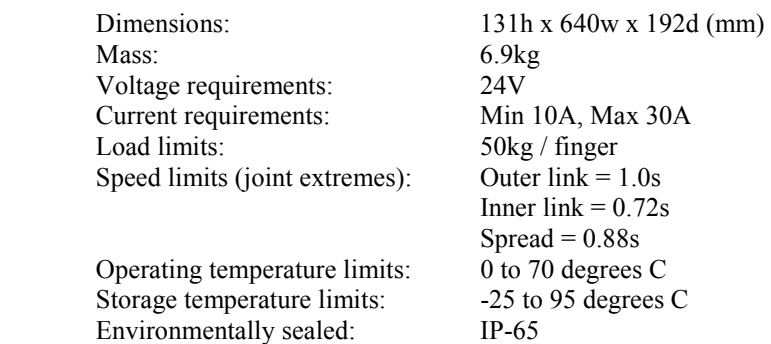

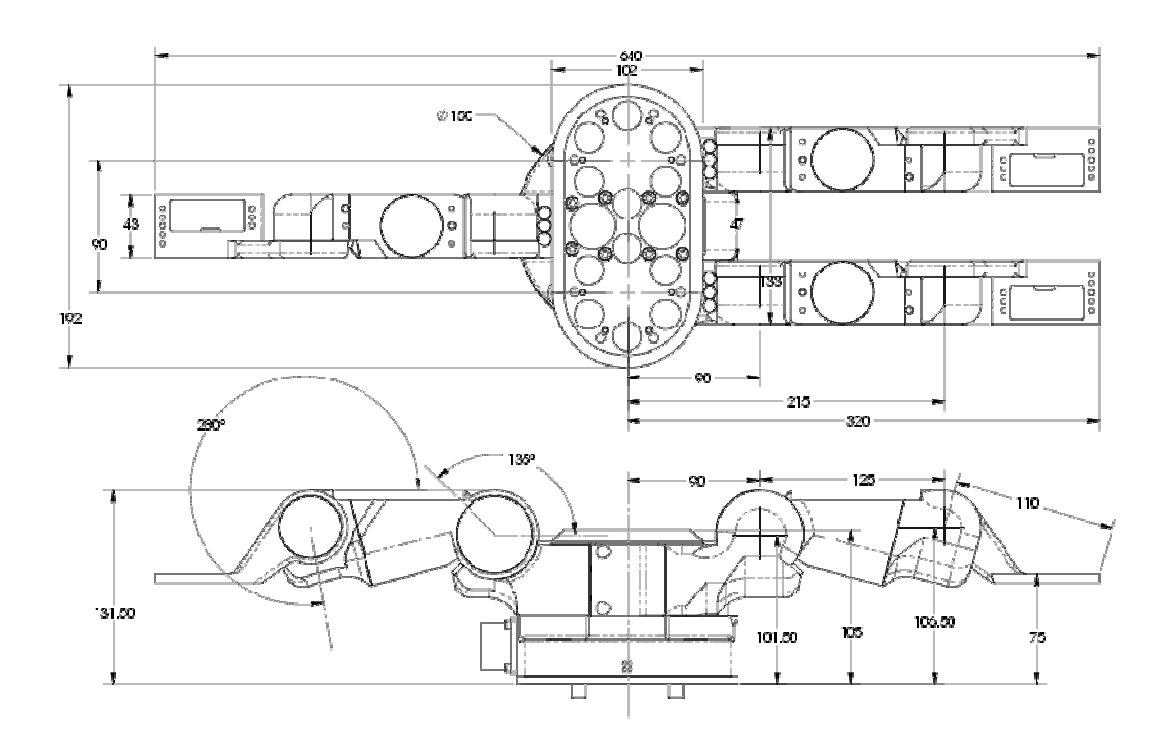

**Table 1 - Joint Ranges**

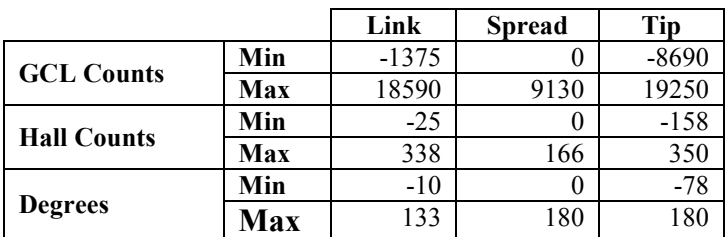

#### *1.3.2 Conversion ratios*

The Wraptor operates using hall counts much more imprecise than the GCL specification. Therefore, the physical counts have been scaled to reflect values similar to those in the GCL. When using the GCL, all commands are in the "GCL Counts" unit. The following is the conversion ratios needed to convert between units and the joint ranges of each motor in all of the different units.

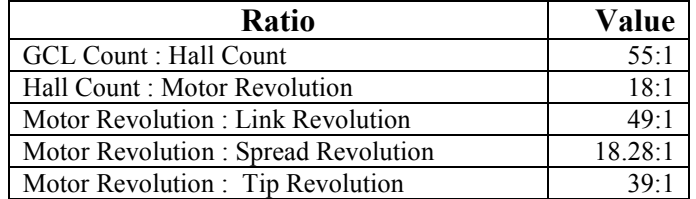

#### **Table 2 – Conversion Ratios**

Example Calculation (Determine the GCL value needed to move link by 90º):

$$
90^{\circ} \left( \frac{1 \text{link Rev}}{360^{\circ}} \right) \left( \frac{49 \text{ motor Rev}}{1 \text{link Rev}} \right) \left( \frac{18 \text{ hallCount}}{1 \text{ motor Rev}} \right) \left( \frac{55 \text{ GCLCount}}{1 \text{hallCount}} \right) = 12128 \text{ GCLCounts}
$$

#### *1.3.3 Brushless Motors*

The BarrettWraptor ™ utilizes one of the smallest DC brushless servo motors in the world for their torque range. Because the motors have no brushes, and thus less inherent friction, they achieve a better torque/mass ratio than typical brushed servos. There is also no need to replace worn brushes after the motors have been in service over a period of time. The following table shows BarrettWraptor ™ motor properties.

#### **BarrettWraptor™ Motor Properties**

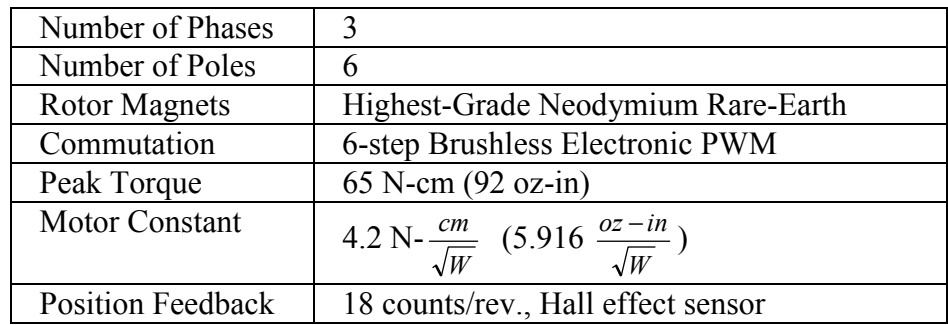

### **1.4 Theory of Operation (Ethernet Model)**

The host PC connects and communicates to the Wraptor using Ethernet. A device server inside the Wraptor converts command packets between Ethernet and RS-232 serial (at 38kbaud) to communicate with the GOD (General Operations Device) controller in the base of the Wraptor. If the GOD controller receives an ASCII string command, it interprets the command, compiles it into a valid CAN packet, then places it on the internal CAN (Controller Area Network) bus to be delivered to the motor controllers (Taters). If GOD receives a pre-compiled command packet, it simply places it on the CAN bus.

When GOD receives a CAN packet from a Tater which is addressed to the host PC, it sends the data to the device server via RS-232 serial. If GOD's communication reply mode is set to zero, it translates the data into human-readable text. If it is set to one, it keeps the data in packet-form. The device server then routes the data back to the host PC via Ethernet.

### **1.5 Control Software**

The BH8-600 Series System control software consists of:

- 1. Firmware (\*.tek software), and
- 2. Example programs.

Included with the software in electronic form are:

1. BH8-600 Series User Manual (this manual)

The BarrettWraptor ™ has firmware that resides on the control electronics inside the palm. Depending on the configuration purchased, you can control the Wraptor™ in one of three ways:

- 1. RS-232 Serial Communication: Simple, ASCII-based commands are sent over the serial port and interpreted by the Wraptor™, or faster, pre-compiled commands are sent to the Wraptor™ using the C-Function Library.
- 2. Ethernet Communication: Simple, ASCII-based commands are sent over an Ethernet network and interpreted by the Wraptor™, or faster, pre-compiled commands are sent to the Wraptor™ using the C-Function Library.

CAN Communication: High-speed, pre-compiled commands are sent directly to the motors of the Wraptor™, eliminating the need for an interpreter and allowing absolute control of each motor by using the C-Function Library.

# **1.6 C-Function Library**

The BarrettWraptor ™ C-Function Library is a helpful tool for programming the BarrettWraptor ™ using the C language on IBM-compatible PC's without having to manage the issues of communication and timing of multi-axis motion control. The library contains easy-to-use functions that streamline the development of custom motion control routines by the end user. All of the functions are available when the library is linked to the program.

The C-Function Library is written in C and compiled for Windows 95/98/NT/2k. The library uses a multithreaded mechanism for communications, allowing commands to be issued and responses received simultaneously. The library also manages all input and output buffers and makes it easy to manipulate the BarrettWraptor ™ from a custom control application.

# **1.7 Control Software/Firmware Upgrades**

Barrett Technology makes software and firmware upgrades periodically. Upgrades are available for purchase or free of charge for customers of Barrett's subscription service. Refer to Barrett's enclosed Warranty and Subscription Service Policy for more information.

# **2 Safety and Cautions**

#### PLEASE READ THIS SECTION IN ITS ENTIRETY BEFORE USING YOUR BARRETTWRAPTOR™.

Following these safety instructions will help prevent user injury and equipment damage.

- As with any piece of robotic equipment, it is ultimately up to you to be aware of your surroundings during robot operation. The workspace of the system comprising the BarrettWraptor ™ and robot arm should be clearly marked to prevent persons or objects from inadvertently entering the equipment's reach. Before attaching the BarrettWraptor ™, test host robot trajectories to confirm that it will not inadvertently collide with other objects in the workspace.
- NEVER connect or disconnect any electrical cables while the Power Supply is turned on. Failure to follow this instruction could impart irreparable damage to the onboard electronics or put you at risk of electrical shock.
- Always make sure the BarrettWraptor ™ is properly grounded. Failure to do so could damage the BarrettWraptor ™ electronics and put you at risk of electrical shock.
- Do not place any part of your body or delicate objects within the grasp of the BarrettWraptor ™ without first verifying control of the unit and confirming appropriate force levels.
- Do not allow the BarrettWraptor <sup>™</sup> to be exposed to corrosive liquids that may cause damage to the body or cable of the unit.
- Do not exceed the load limit of the fingers, 50kg per finger. Consider all loading situations including accelerated loads, cantilever loads from long objects, robot collisions, active loads, etc.
- Monitor the operating temperature of the BarrettWraptor  $^{\text{TM}}$  so that it does not exceed 70C. Under normal conditions, the Wraptor™ operates between 35 and 60C. The BarrettWraptor ™ was designed with non-backdrivable finger joints to take advantage of the motors' peak operating performance in short bursts. The spread, however, is backdrivable to aid in target-independent grasping and requires constant motor current to actively hold position. Idling the spread motor (thus activating the spread brake), when possible, will help keep the temperature lower.

# **3 Initial Setup and Walk-through**

- 1) Mount the Wraptor securely to a robot arm or test stand.
- 2) Supply the Wraptor with 24V (red wires) and Gnd (black wires).
- 3) Plug the Wraptor into an Ethernet network.
- 4) Launch the "DS Manager" utility, select "DS Settings".
- 5) Enter a free IP address on your Ethernet subnet. Save your changes and exit the DS Manager.
- 6) Launch the GrasperTest application.
- 7) Type "WAKE" to wake up the Wraptor. Note: All commands must be followed by pressing <Enter>. Note: All commands are case-insensitive and all whitespace is optional.
- 8) Get the initial temperature of the inner joint motors: Type "123 G TEMP" Note: "123 G TEMP" is read as "Motors **1, 2,** and **3, G**et your **TEMP**erature" Note: The Wraptor should return with its inner joint temperatures, in tenths of a degree C.
- 10) Move the fingers to position 100: Type "M", Type "123", Type "100" (three separate entries, <Enter> after each)
- 11) Move the spread (motor 4) to its mid-position: Type "4 S E 82", Type "4 S M 5" Note: "4 S E 82" is read as "Motor **4**, **S**et your **E**nd position to **82**"
	- Note: "4 S M 5" is read as "Motor **4**, **S**et your Control **M**ode to **5**"
		- Note: The Control Modes are described in detail later, but  $0 =$  Idle,  $3 =$  PID,  $5 =$  Trapezoidal Move. You may notice the Wraptor responding with "x MODE=3" messages (where 'x' is the motor controller number). When a motor completes a trapezoidal move, it signals the host with the information that it has automatically switched its own control mode from trapezoidal (mode 5) to PID (mode 3), and is now holding its end position.
- 12) Close finger 1: Type "C", Type "1"
- 13) Open finger 1: Type "O", Type "1"
- 14) Close the spread: Type "4 S E 164", Type "4 S M 5"
- 15) Close the Wraptor fingers: Type "C", Type "123"
- 16) Get the final temperature of the inner joint motors: Type "123 G TEMP"
- 17) Save the present positions for shutting down: Type "SAVE"
- 18) Remove power from the Wraptor.

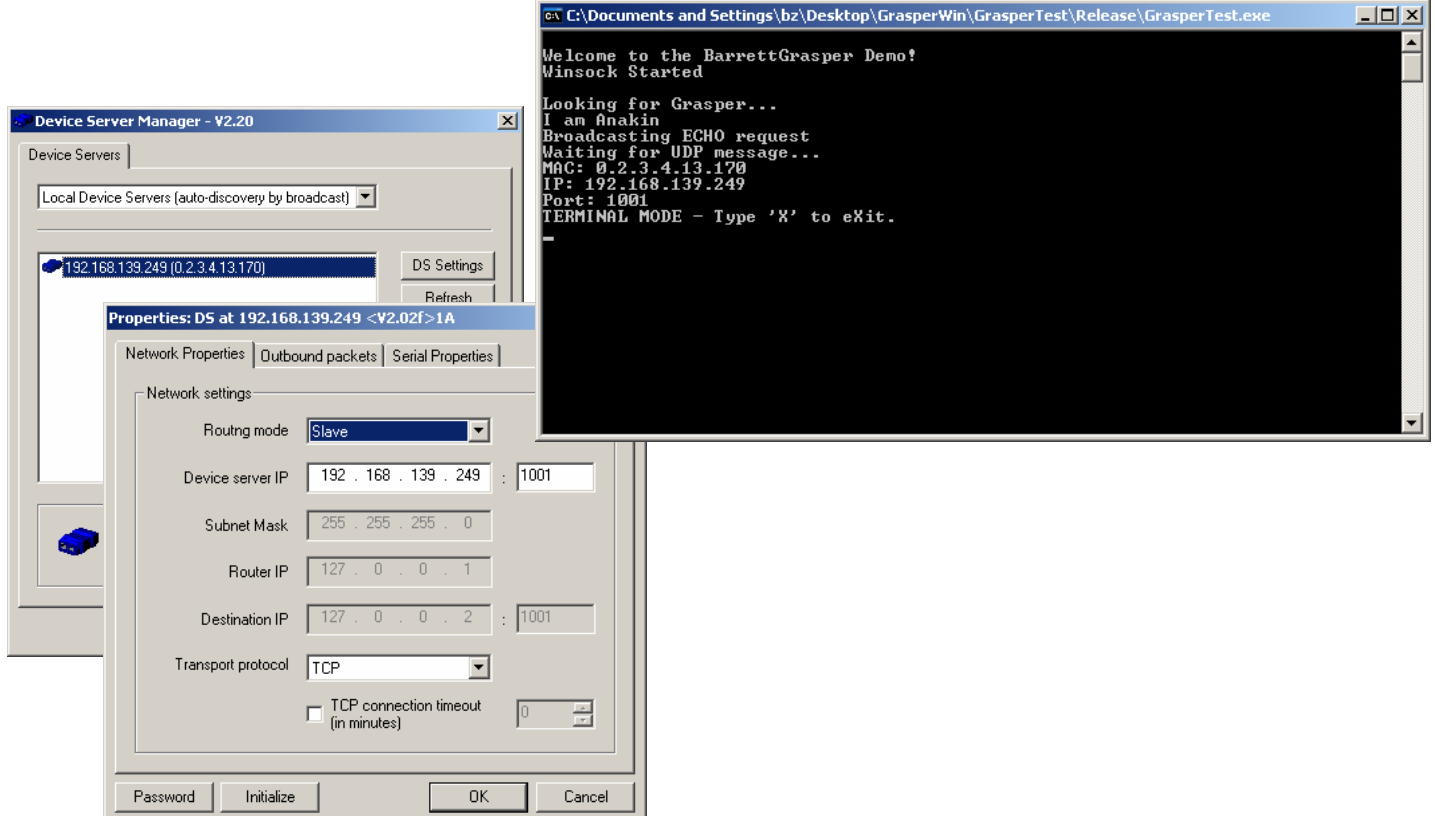

# **4 Control Modes – Supervisory and RealTime**

The BarrettWraptor ™ can be used in either of two (2) modes:

- 1. high-level Supervisory mode or
- 2. low-level RealTime mode.

Most users of the BarrettWraptor  $TM$  can rely exclusively on Supervisory mode since it handles virtually every function of the BarrettWraptor ™. Supervisory mode leverages the GOD microprocessor onboard the Hand. This processor interprets incoming Supervisory Commands and then applies control signals across the set of seven (7) motion-control microprocessors. Supervisory mode allows you to command individual or multiple motors to close, open, and move to specific positions; it also provides for setting the various configuration parameters and reporting positions and torques.

At the simplest level, Supervisory mode allows you to type and receive ASCII text characters on a terminal (using any type of computer hardware or operating system, such as UNIX, Macintosh, PalmPilot, and proprietary robot controllers, etc.). To automate grasping applications, you can write programs, scripts, or macros that send and receive these text characters through the serial port (e.g. the optional BarrettWraptor™ C-Function Library).

RealTime mode extends the capability of Supervisory mode. Sometimes users may wish to bypass the Supervisory functions and apply control directly to the motion-control microprocessors. RealTime mode enables users to close control loops in real time from their host PC or robot controller. This benefits users interested in real-time control via a data-glove, PhanTom, visual-servoing applications, real-time force control (via optional strain-gage sensors), etc. Users can switch between Supervisory and RealTime modes on-the-fly as desired, allowing for mixed mode operation.

# **5 Supervisory Control Mode**

## **5.1 Overview**

#### *5.1.1 Commands*

When the BarrettWraptor  $TM$  firmware is ready to process a command, it prints a prompt of "=>" to your host computer. A command can then be entered as a single line, terminated by a carriage return character  $(0x0d)$ . Once the firmware receives the carriage return, it processes the line, executes the command, prints any error result, and then prints a new prompt. Once a command has been started, no configuration changes can be made until the command has completed or has been aborted.

Many of the commands take one or more parameters; space characters should separate these from the command and each other. The command syntax is:

[X]<motorPrefixes><command> [<Arguments>]

#### *5.1.2 Motor commands*

Motor commands refer to one or more of the seven motors. By default, all seven motors are affected and the Wraptor will simulate the BarrettHand's functionality. To select fewer than seven motors, a motor prefix must be placed before the command (with no space between the prefix and the command).

Placing the optional X in front of the motor prefixes specifies that the motors listed will be exclusively acted upon. All simulation to mimic the BH-262 will be turned off, so the fingers will not move in sync, and breakaways become irrelevant. The motor prefixes and the resulting motors selected are:

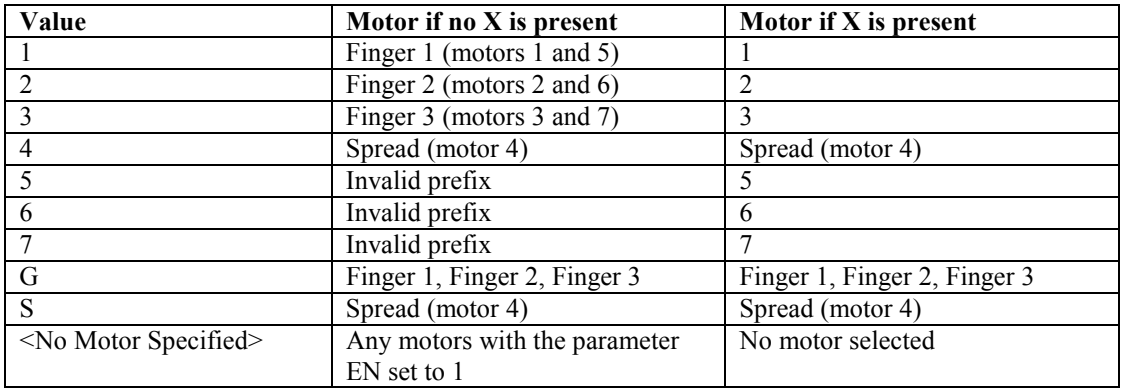

#### **Table 3 - Motor Prefixes**

Examples:

"12<command>" executes the given command on fingers 1 and 2

"X35<command>" executes the given command on motors 3 and 5

#### *5.1.3 Status Codes*

When a Supervisory mode command encounters an error or unexpected result, the command is terminated, a status code is printed, and then a new prompt is printed to the host PC. The status code is in the format "ERR <value>", where <value> is the sum of the status codes encountered. Note that the status codes are powers of 2 so that the sum may be decomposed into the individual status codes.

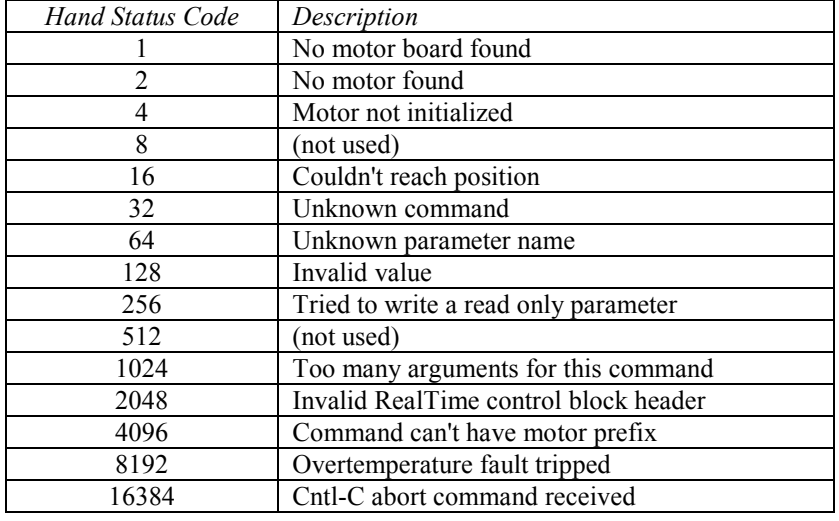

#### **Table 4 - Hand Status Codes**

#### **5.2 Command List**

Supervisory mode commands are organized into the following siz (6) categories:

- Movement
- Motor parameter
- Global parameter
- Sequence and Macro
- Administrative
- Advanced

### *5.2.1 Movement Commands*

Movement commands are motor commands: they immediately affect one or more of the motors. Each can take motor prefixes.

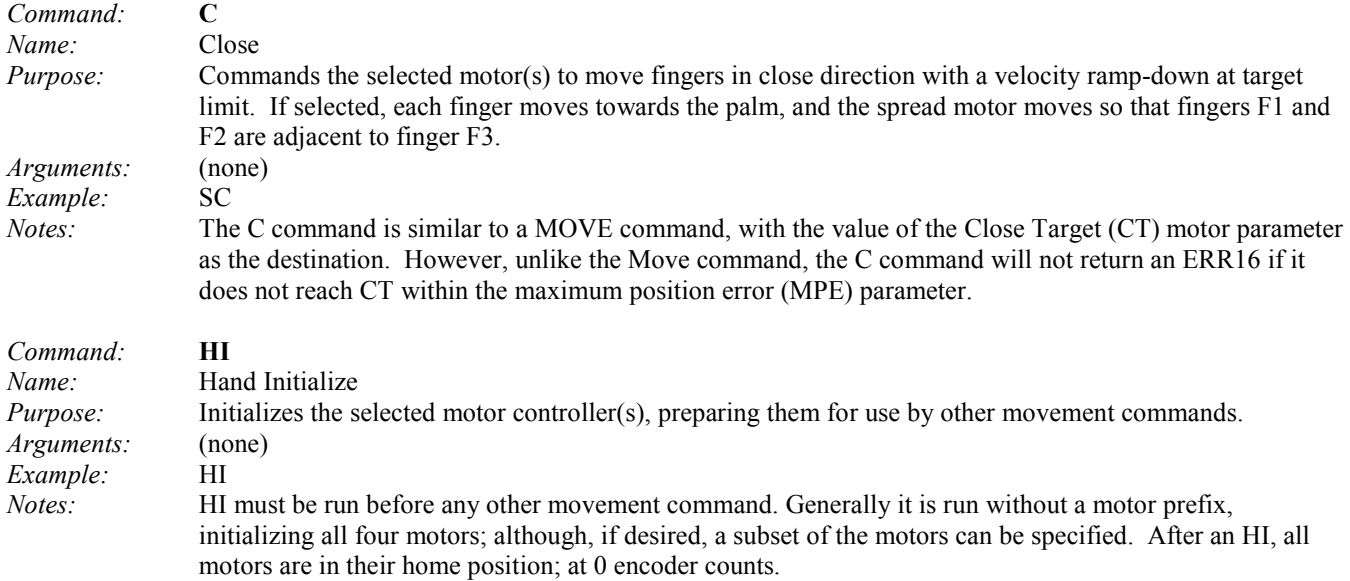

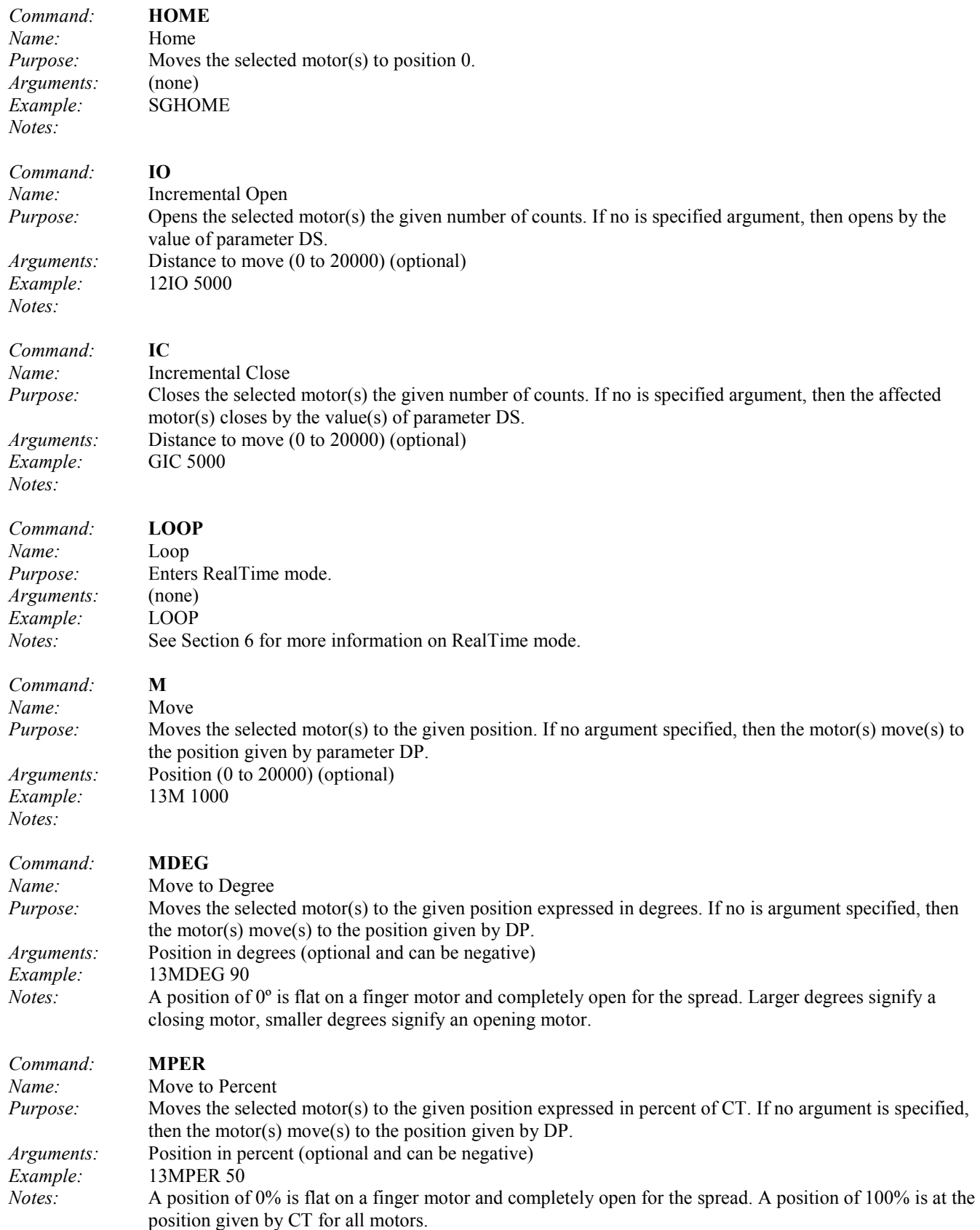

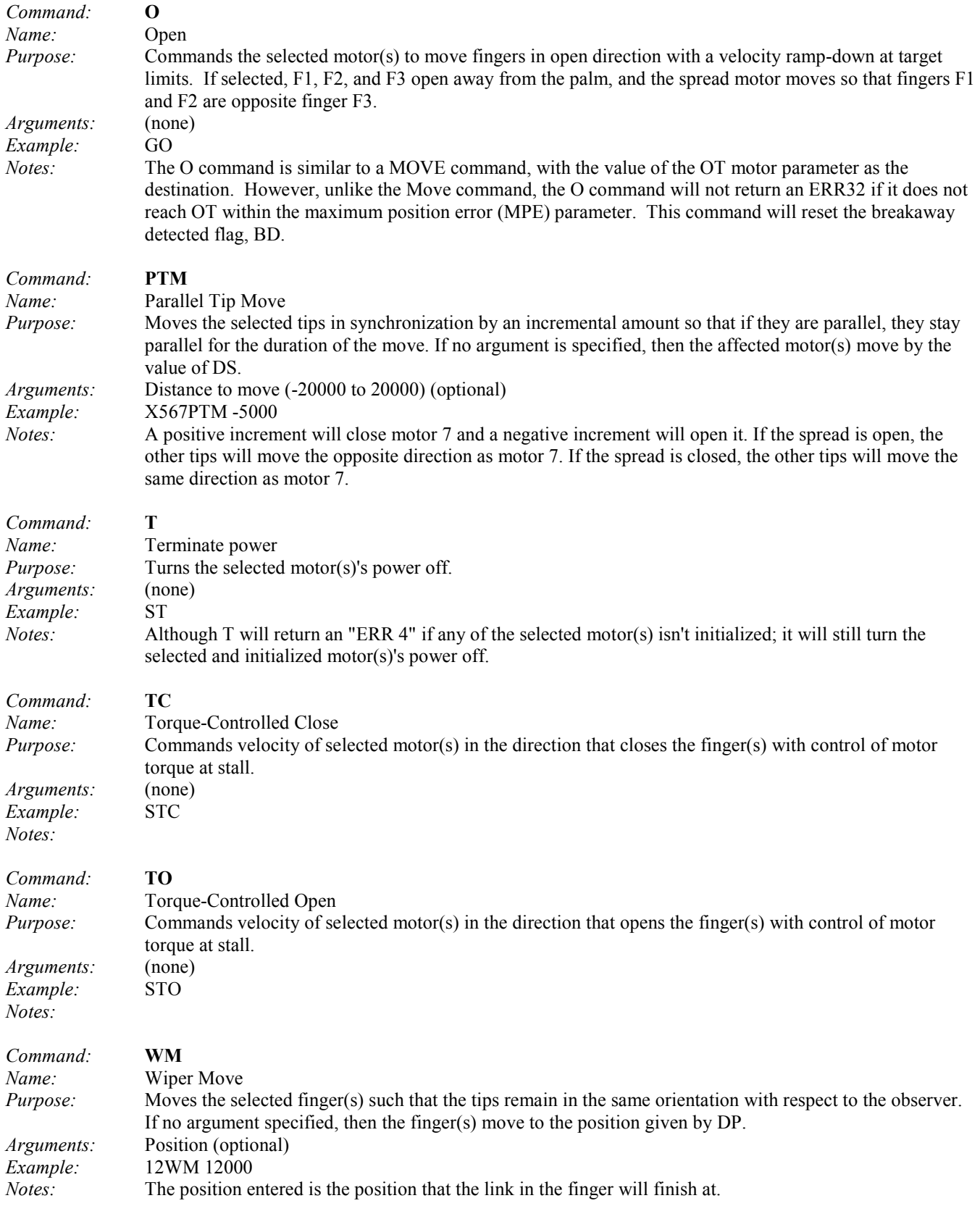

#### *5.2.2 Motor parameter commands*

Motor parameter commands act on the configuration parameters for one or more of the motors. All except FLIST can take motor prefixes. See section 5.3 for a complete list of motor parameters.

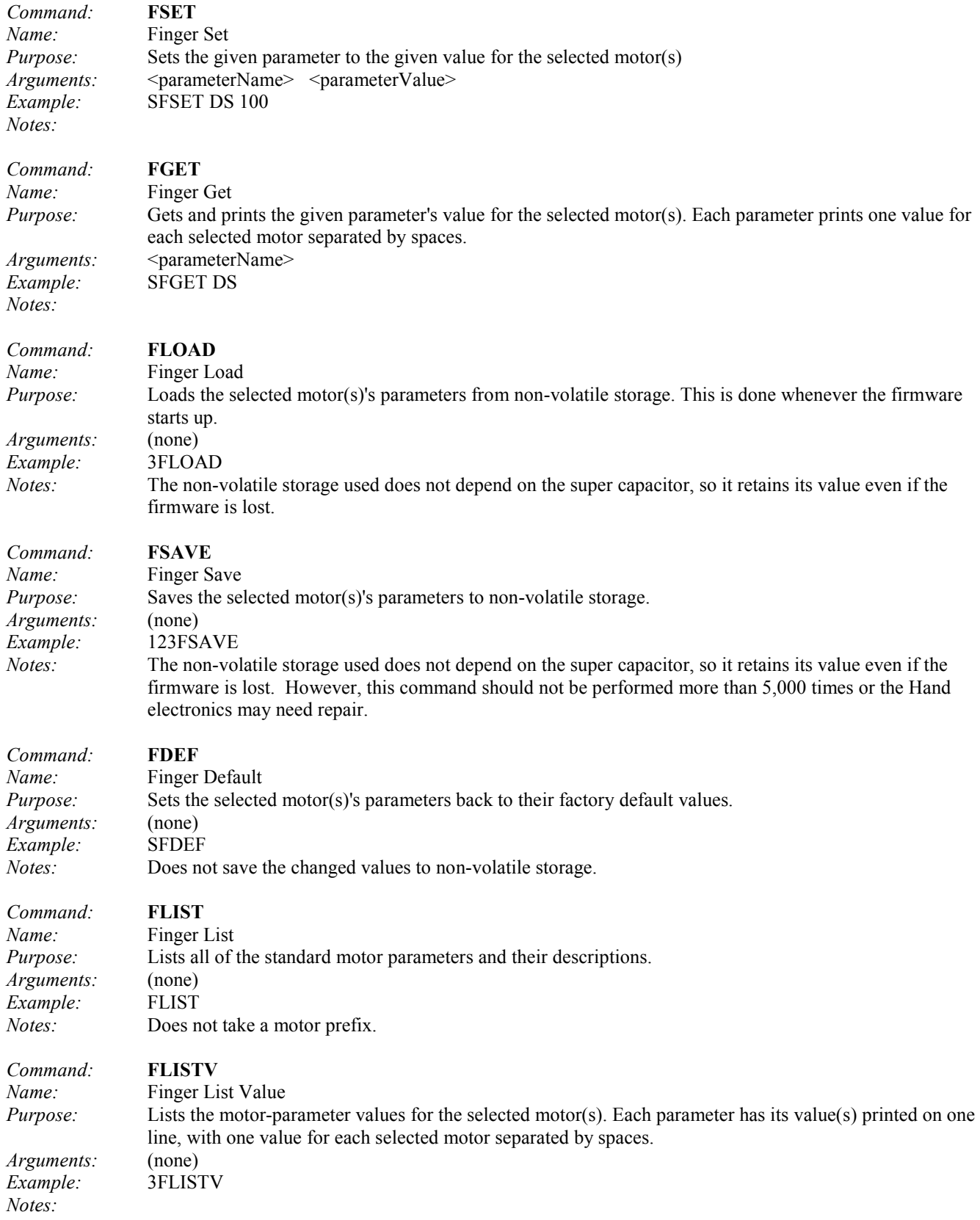

#### *5.2.3 Global parameter commands*

Global parameter commands configure the hand as a whole, without referencing a particular finger or motor. Except for not taking a motor prefix they are identical to the set of motor parameter commands. See section 5.4 for a complete list of global parameters.

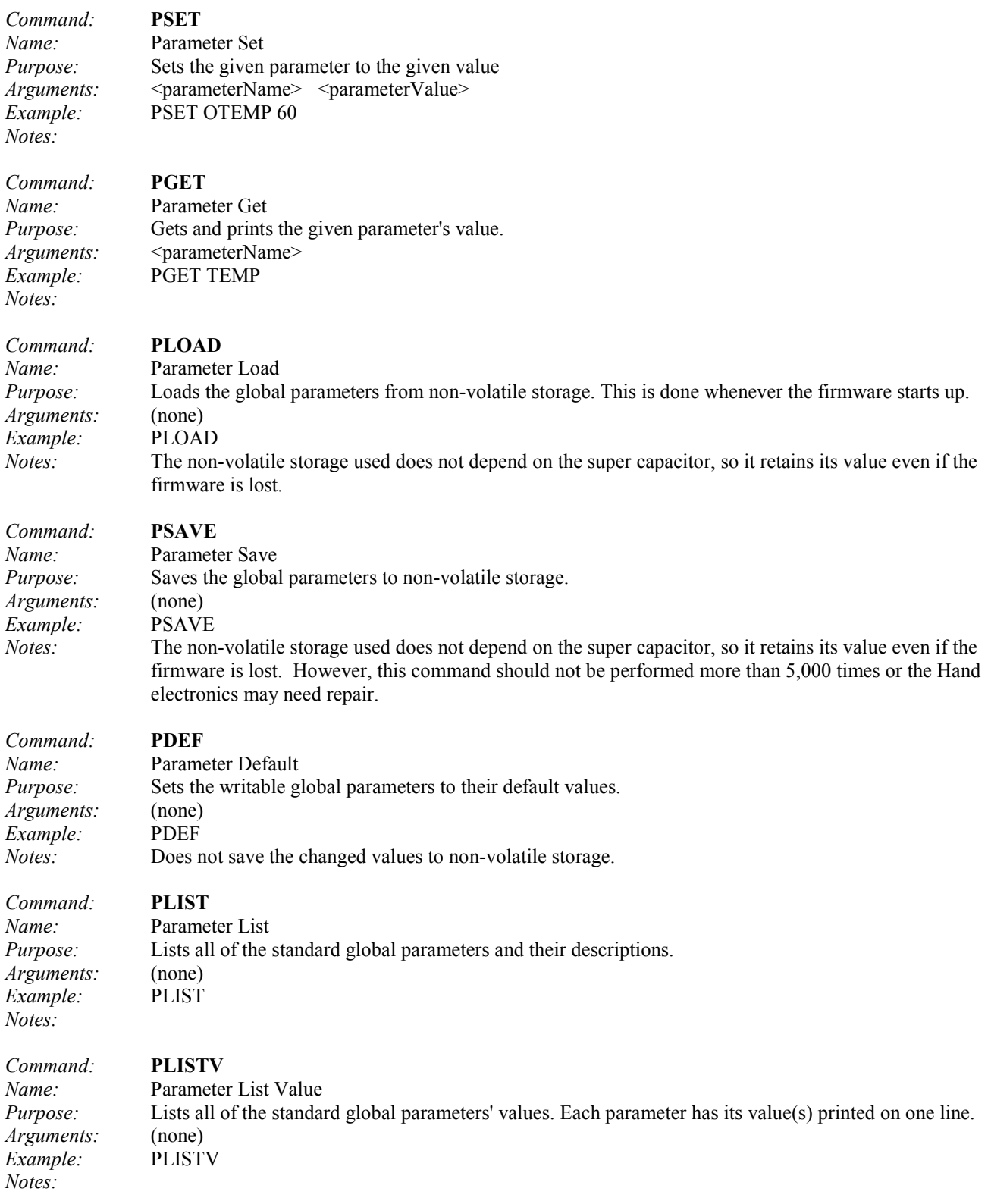

#### *5.2.4 Sequence and macro commands*

Sequence and macro commands manipulate the playing and recording of sequences and macros. Sequences and macros are automatically stored in non-volatile memory so they will survive power downs and firmware updates. A macro stores/recalls the position of every motor. The system holds a maximum of 20 macros. A sequence consists of a series of supervisory commands that are played/recorded. The system holds a maximum of 6 sequences, each of which is a maximum of 150 characters including spaces and carriage returns. Embedded sequences are not allowed, so if you are recording sequence 3, a call to play sequence 1 will not be recorded. Only the MAC command can take motor prefixes

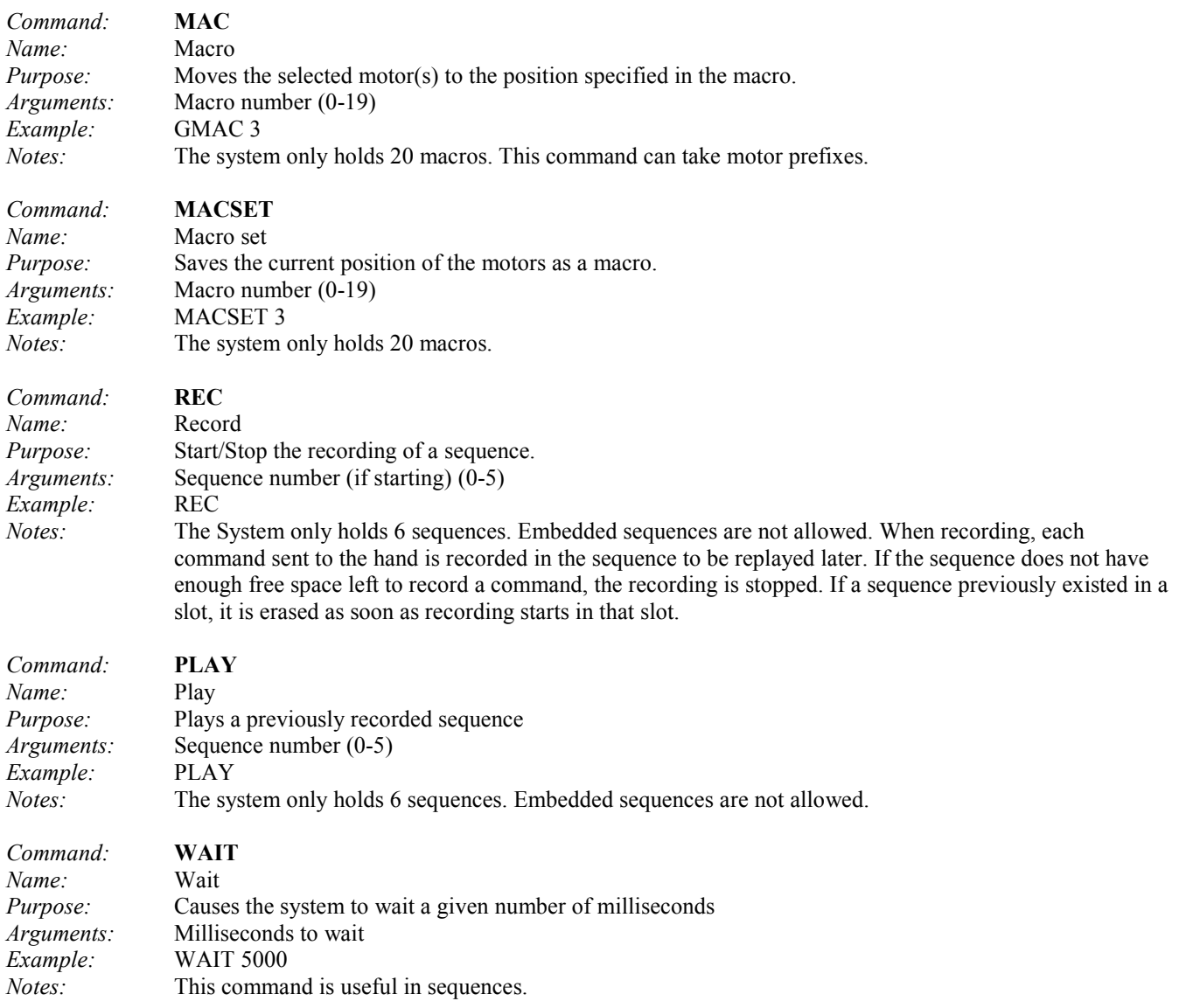

#### *5.2.5 Administrative commands*

Administrative commands implement various housekeeping functions.

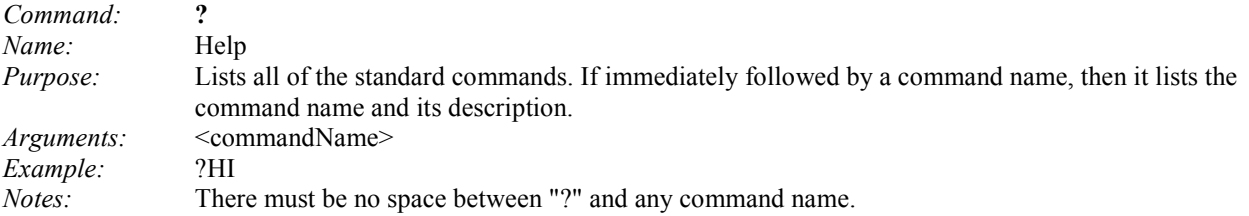

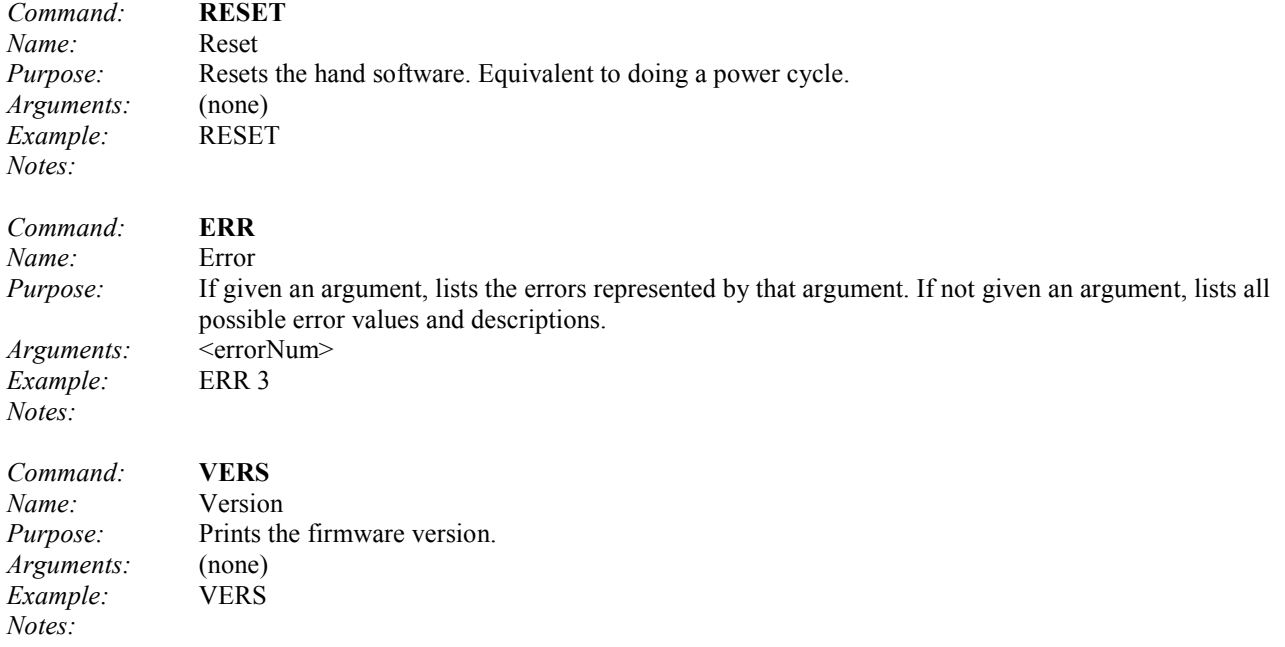

#### *5.2.6 Advanced commands*

Users do not generally need these commands and should avoid using them. They are not listed by the "?" command; they are only listed by the "A?" command.

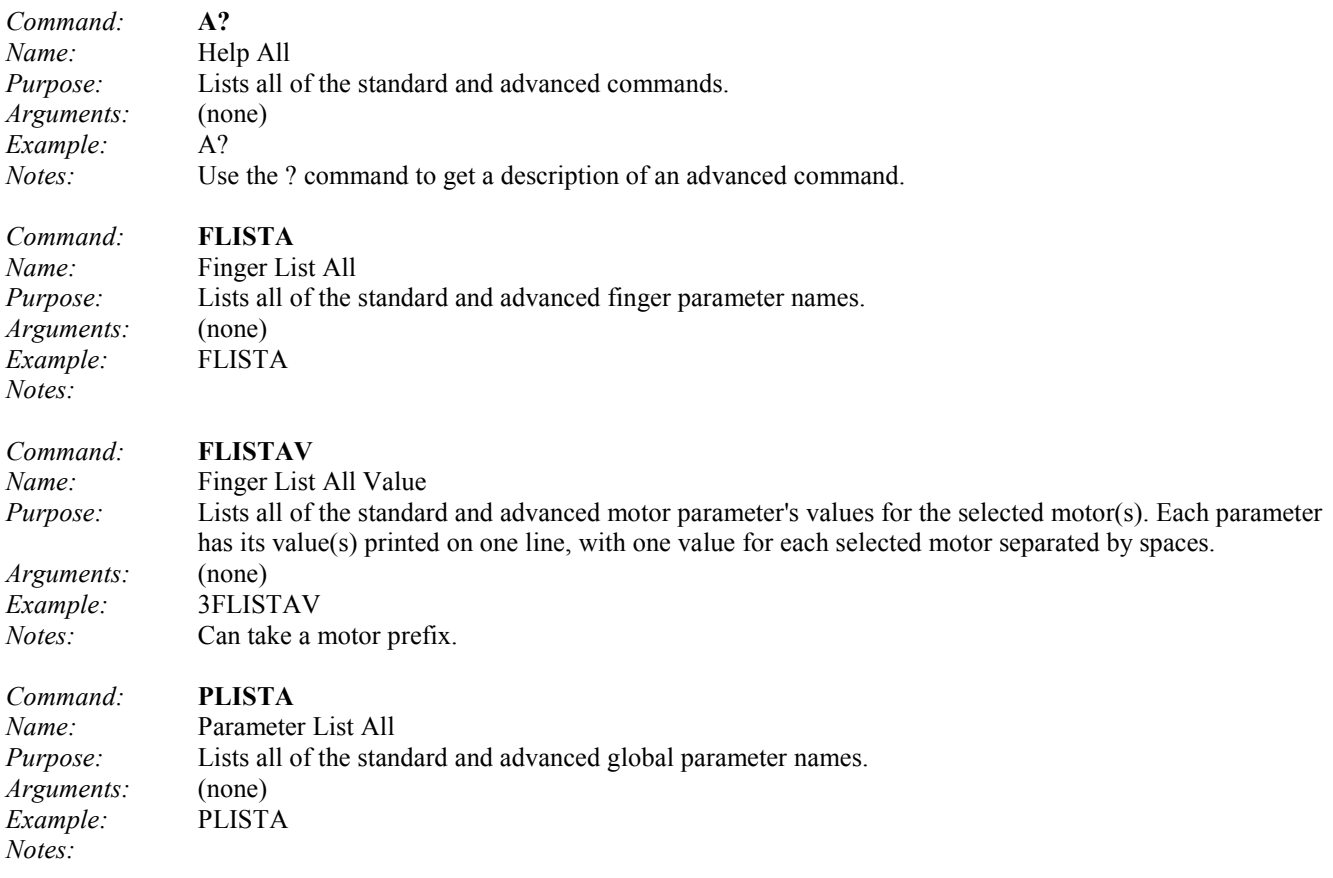

*Command:* **PLISTAV** *Name:* Parameter List All Value *Purpose:* Lists all of the standard and advanced global parameter's values. Each parameter has its value printed on one line. *Arguments:* (none) *Example:* PLISTAV *Notes:*

#### **5.3 Motor Parameters**

Motor parameters change how a motor functions.

#### *5.3.1 Movement*

Movement parameters affect how a given motor moves.

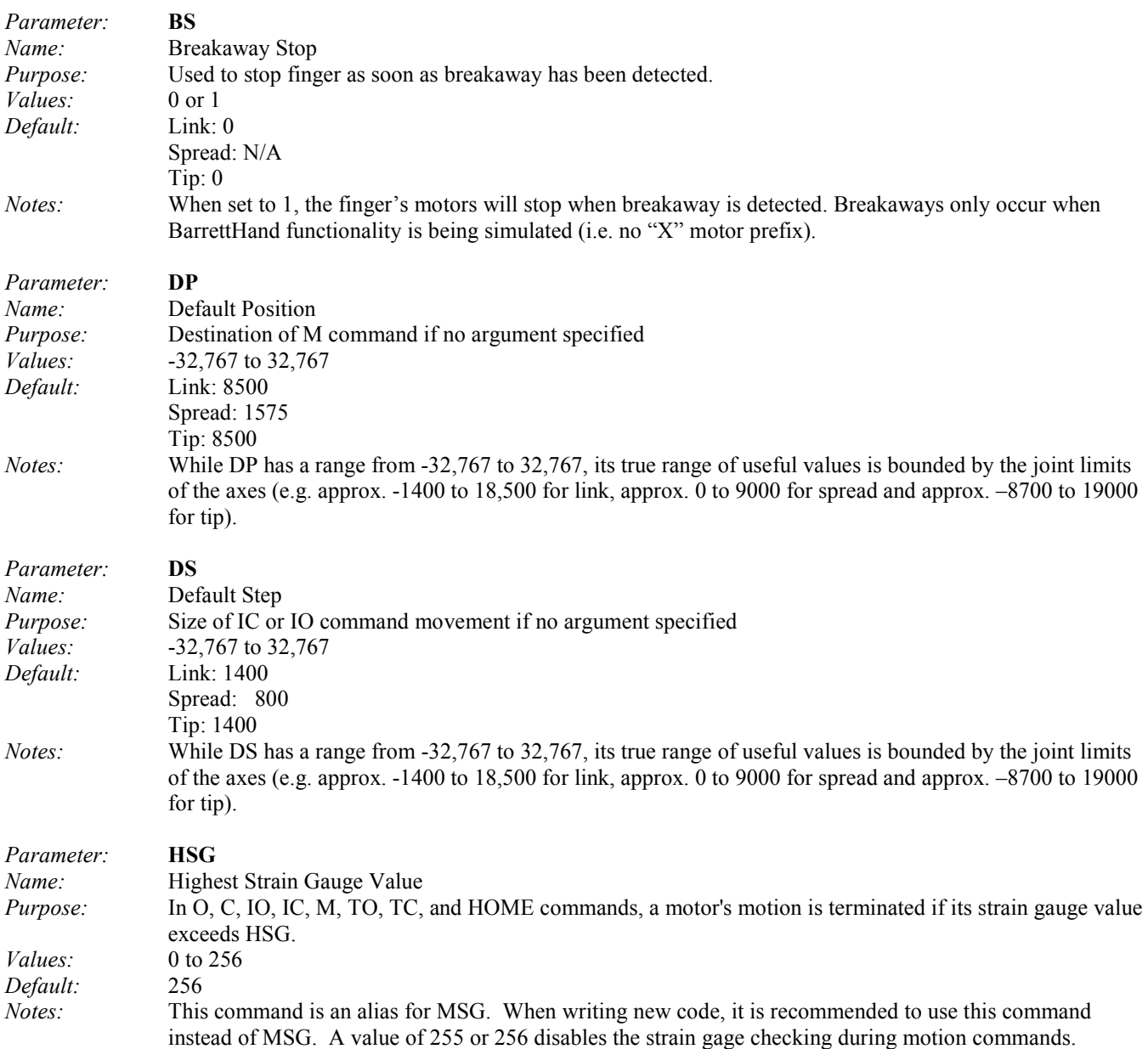

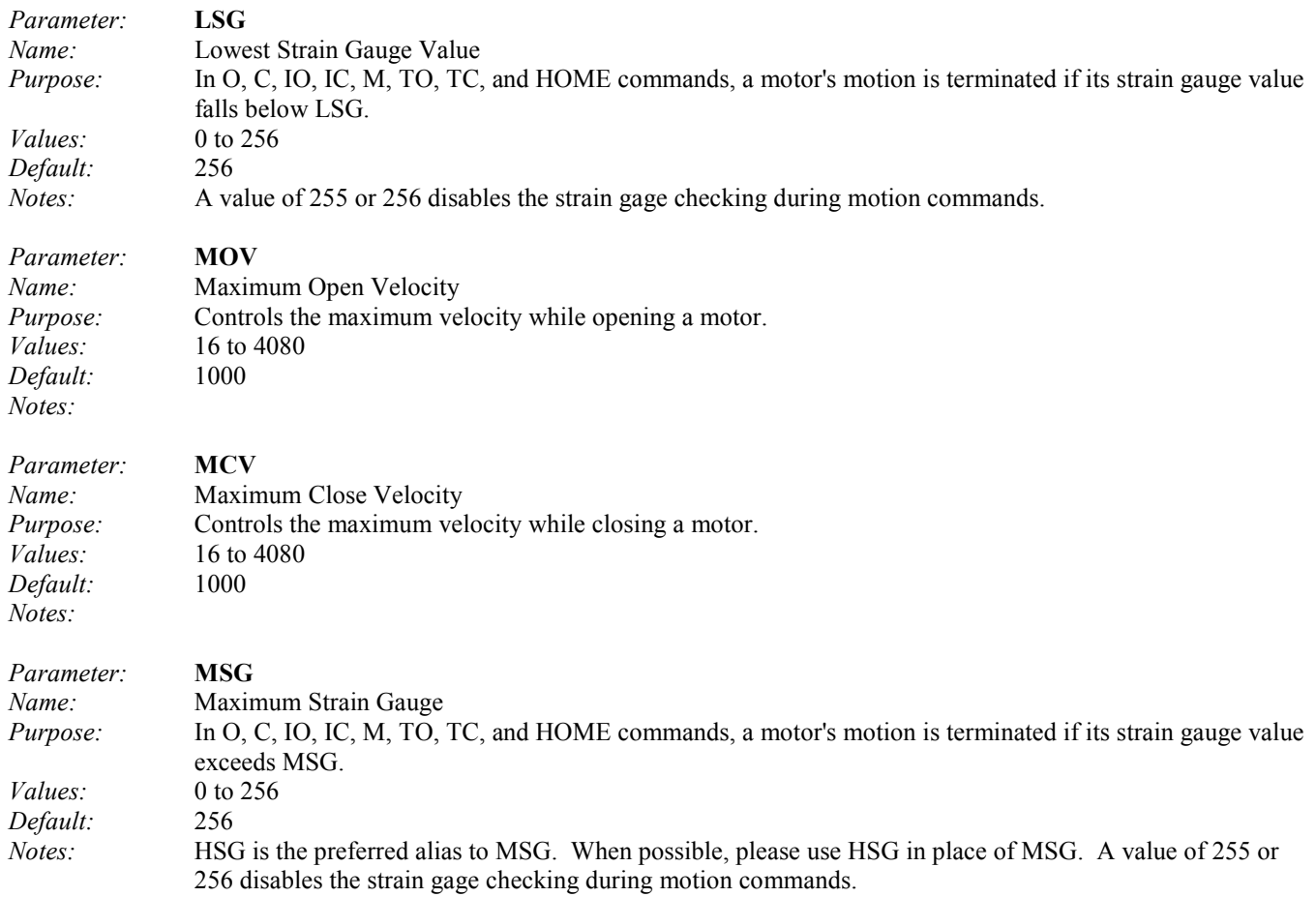

### *5.3.2 Status*

Motor status parameters are read-only and give information about the state of a motor.

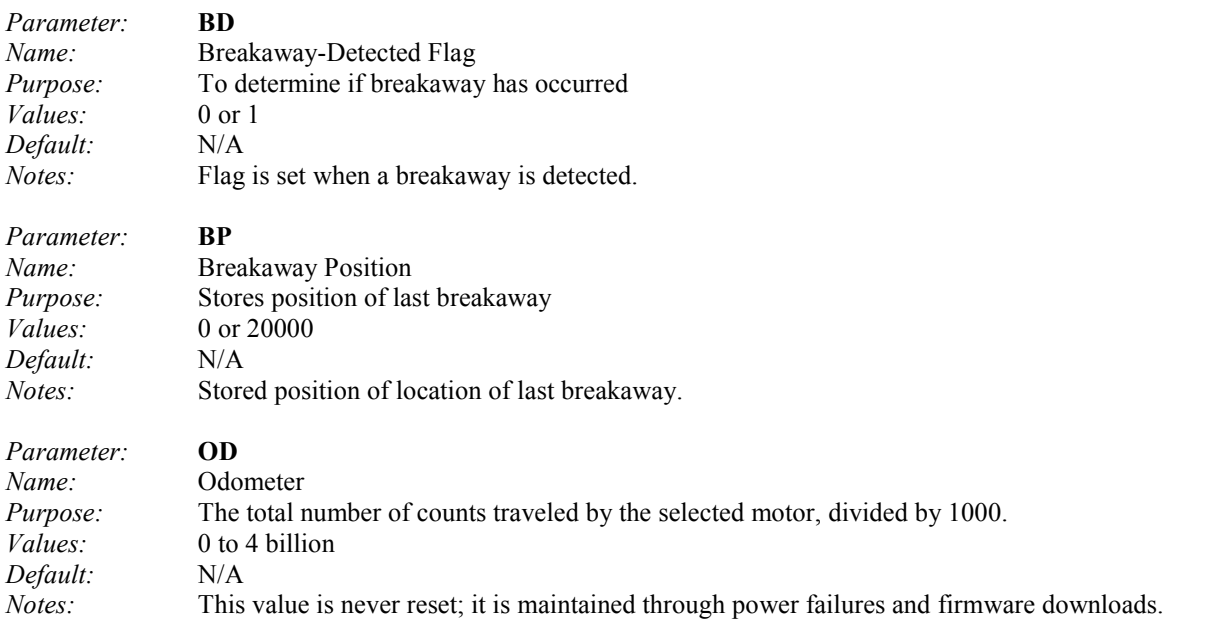

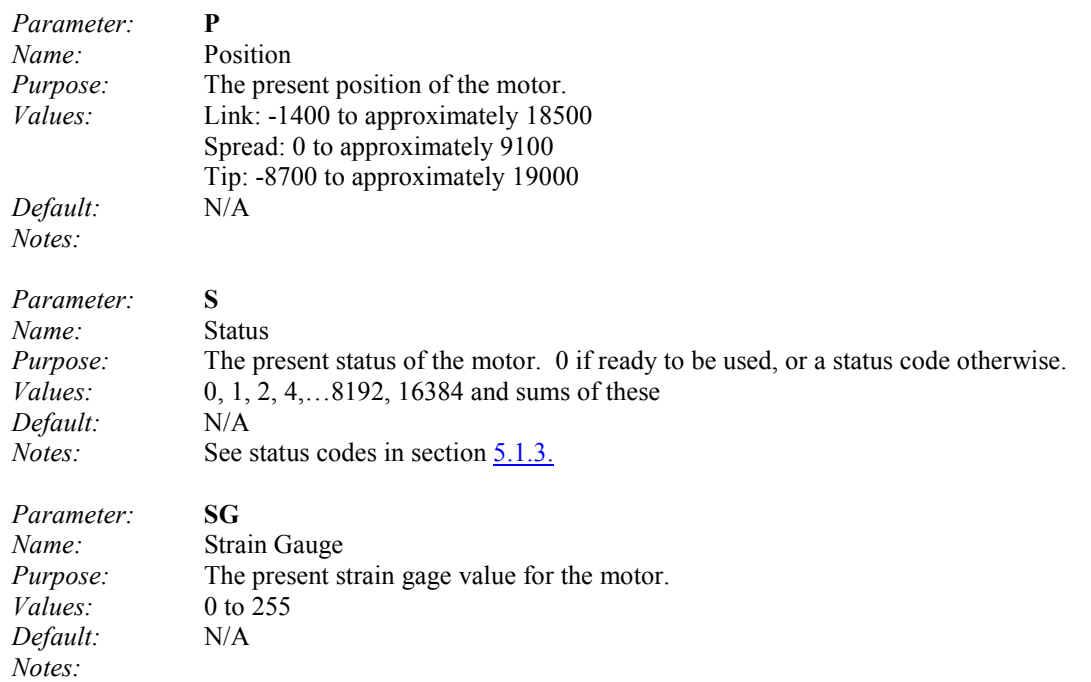

### *5.3.3 RealTime*

RealTime parameters affect the control and feedback data for a motor while in RealTime mode. See Section 6 for more information on RealTime mode.

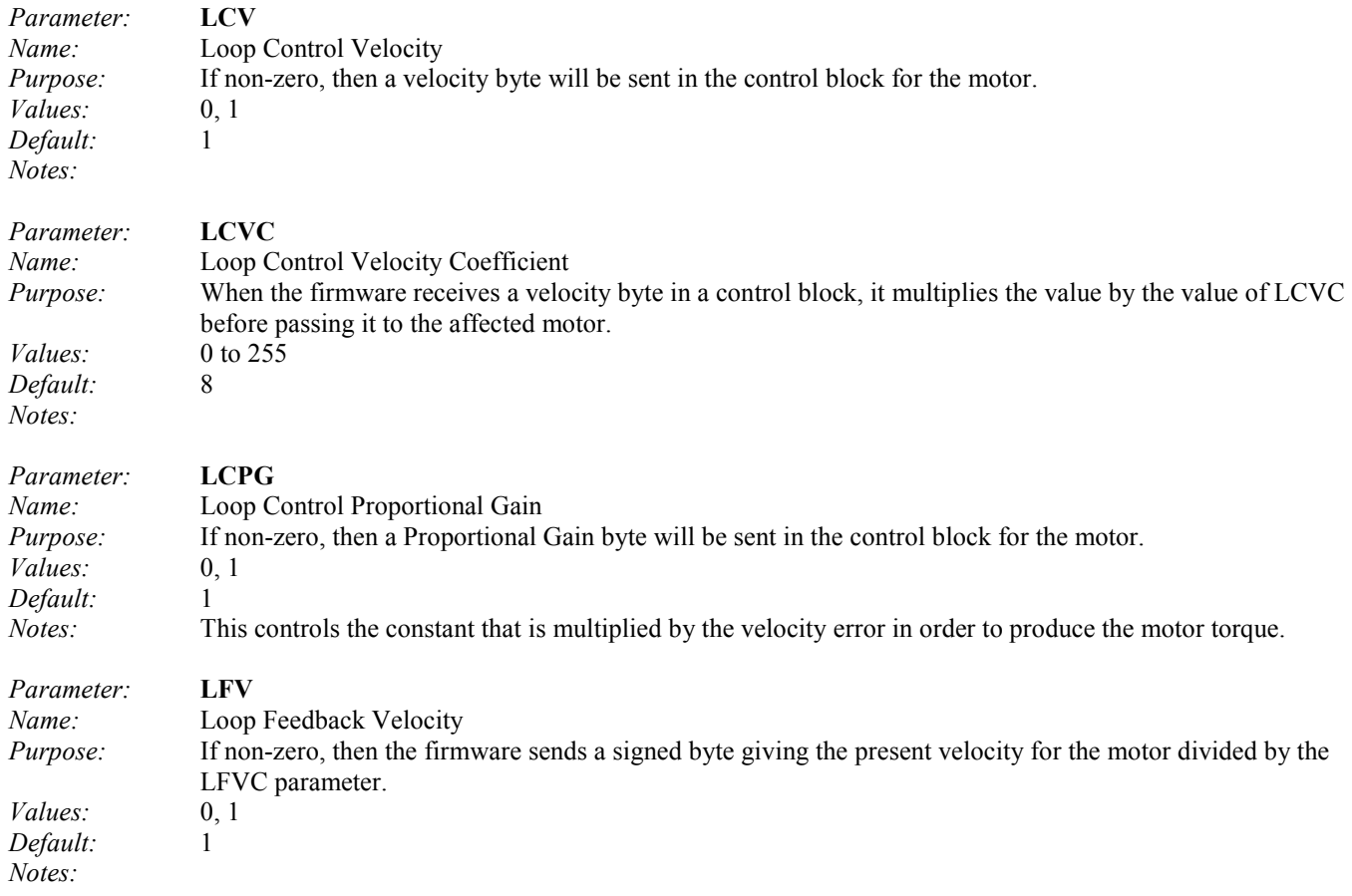

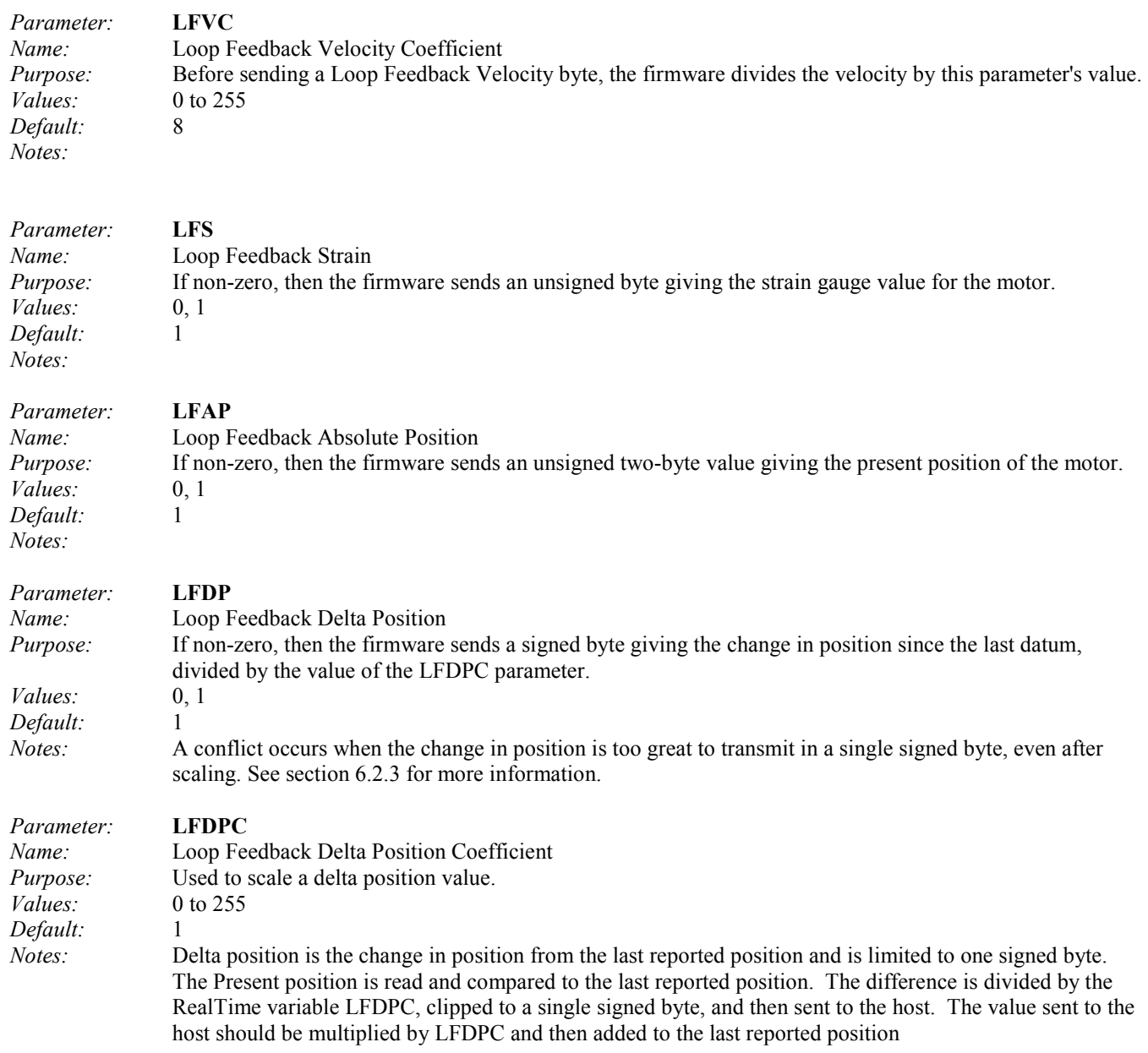

#### *5.3.4 Advanced*

Users do not generally need these commands and should avoid using them. They are not listed by the FLIST or FLISTV commands; they are only listed by the FLISTA and FLISTAV commands.

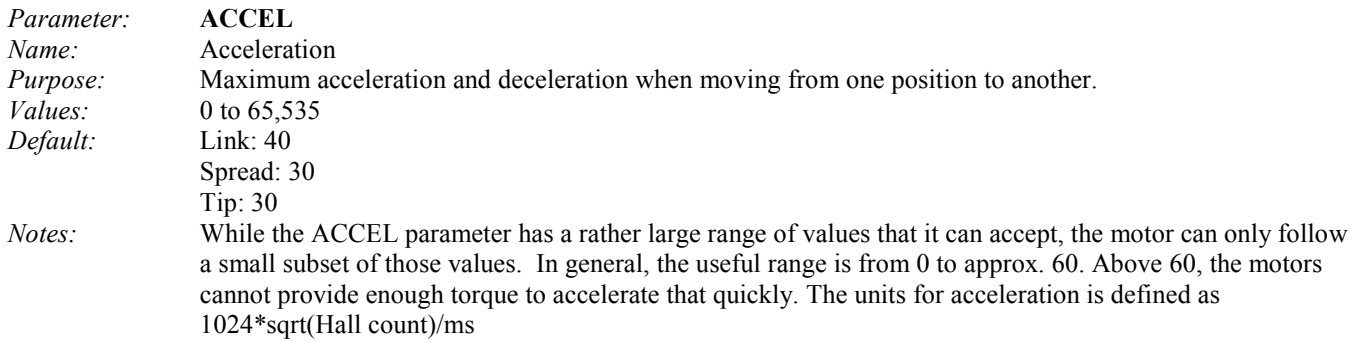

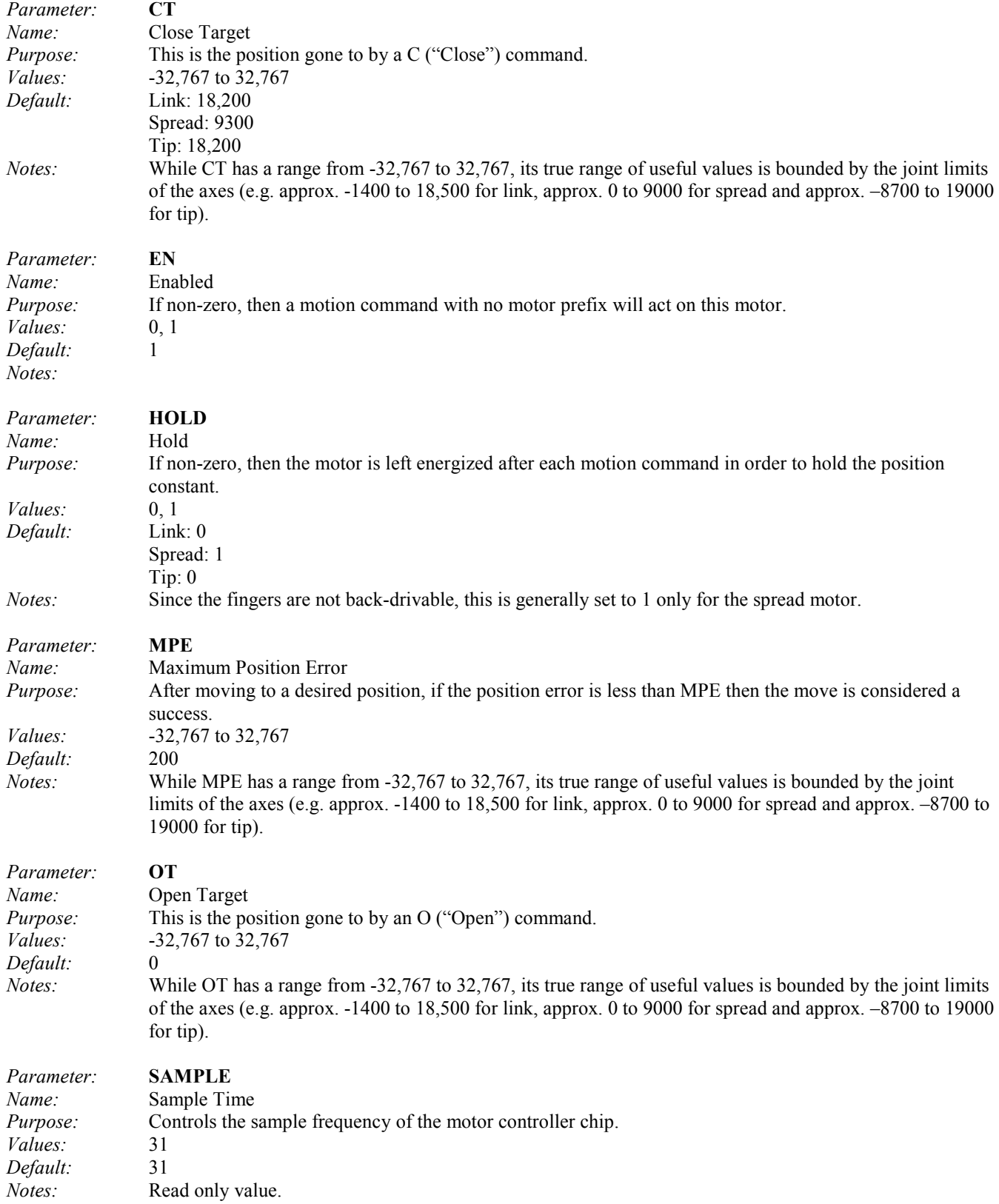

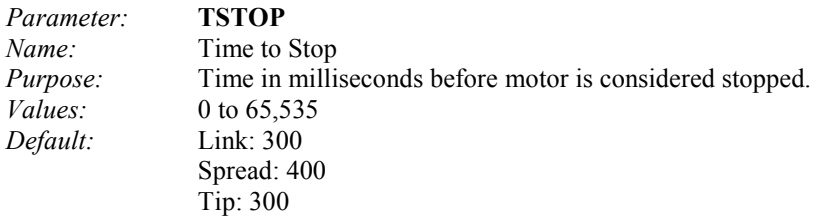

*Notes:* WARNING: Please use caution when adjusting this parameter. Setting TSTOP higher than its default can result in the motors heating up very quickly under moderate to heavy usage.

#### **5.4 Global Parameters**

Global parameters are used to configure or observe the hand as a whole.

#### *5.4.1 Configuration*

Global configuration parameters affect the hand as a whole.

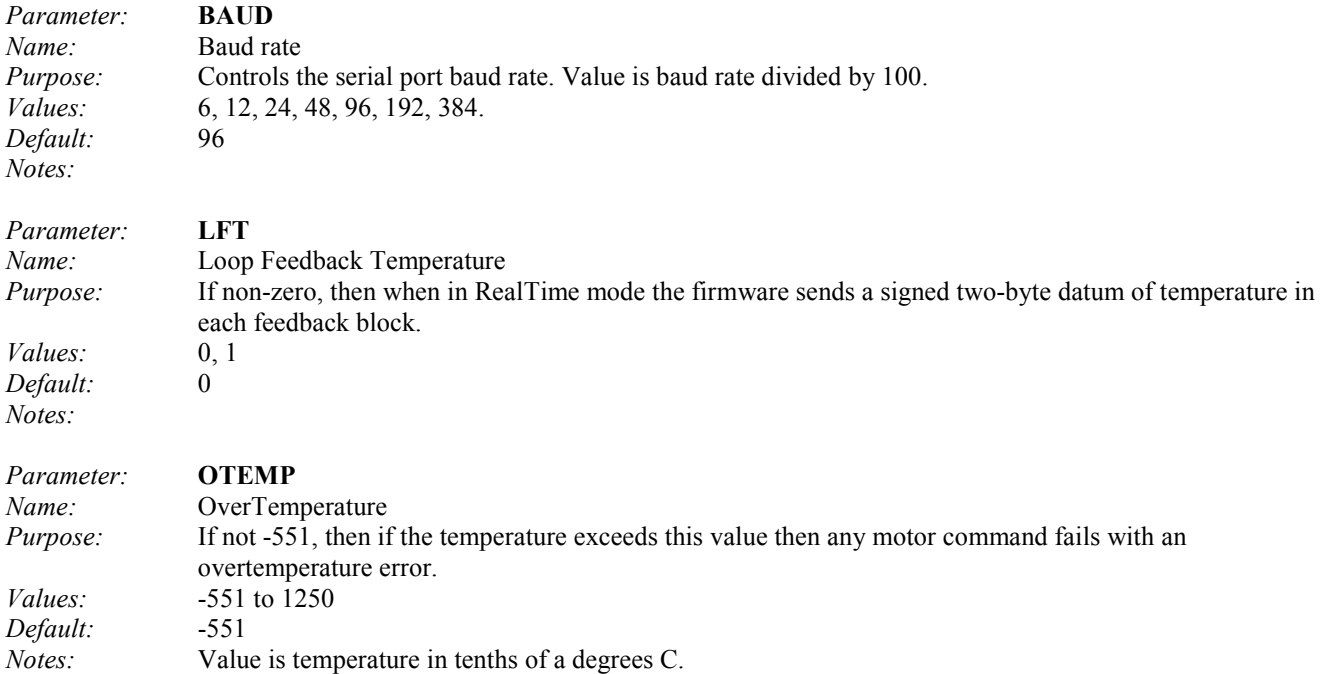

#### *5.4.2 Status*

Global status parameters are read-only and give information about the state of the hand.

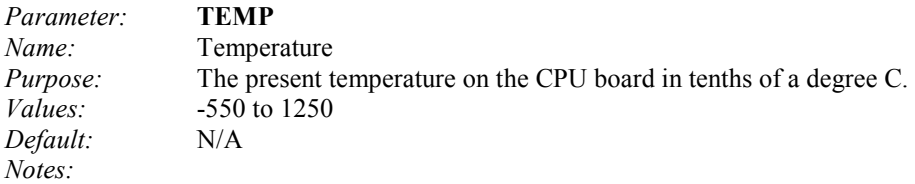

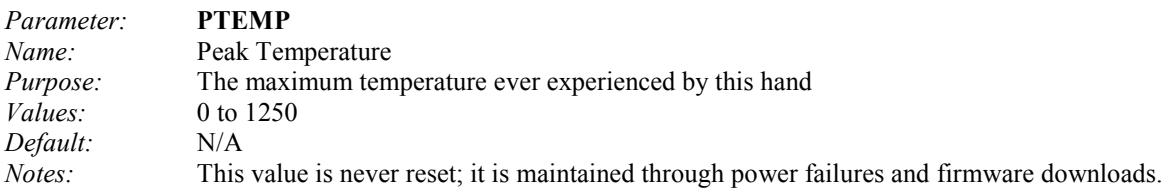

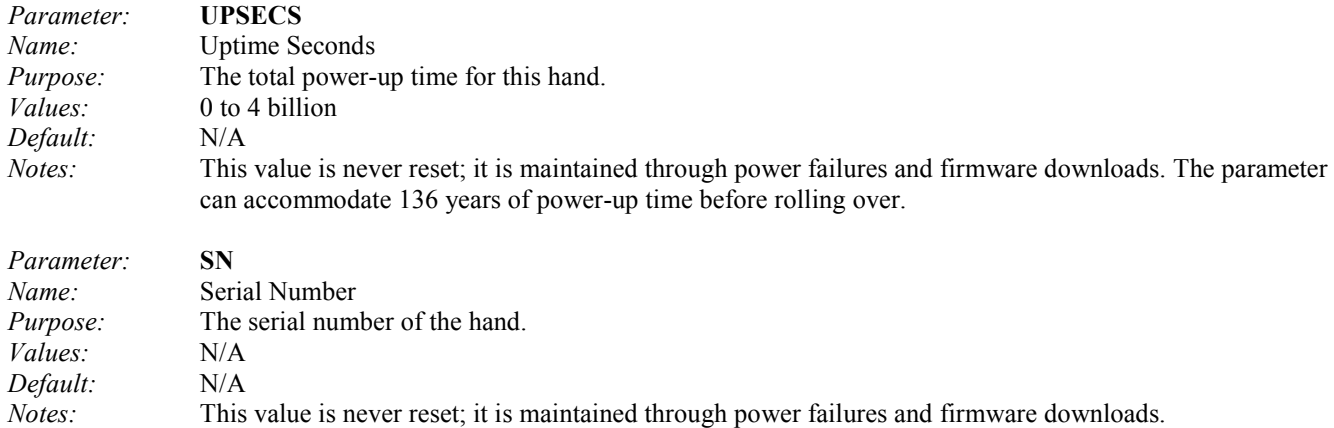

#### *5.4.3 Advanced*

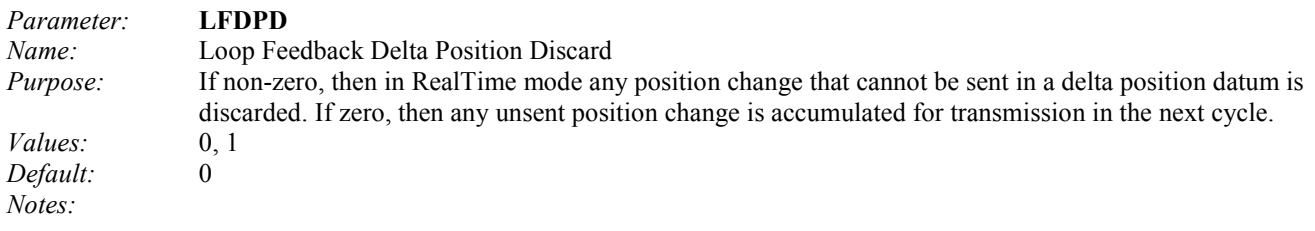

#### **5.5 Termination Conditions for Movement Commands**

There are twelve commands in Supervisory mode that control finger motion:

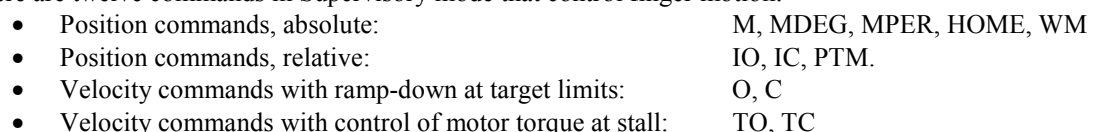

In all cases, the command terminates and returns when, for <u>every</u> motor specified in the command, one of the following termination conditions applies:

Case 1: Motor stalls because obstacle(s) stop the motion. The obstacles include foreign objects as well as joint stops and other fingers.

- When a motor stalls, the controller will continue driving it for TSTOP milliseconds, after which a termination condition occurs.
- If HOLD is false, the motor is then turned off; if HOLD is true, the motor is servoed to maintain this position.
- For position commands, if the termination position is not within MPE (Maximum Position Error), the status code ERR16 is returned corresponding to "Couldn't reach position."

Case 2: Specified goal position is achieved within MPE.

- As soon as the goal position is reached, a termination condition occurs for that motor.
- If HOLD is false, the motor is then turned off; if HOLD is true, the motor is servoed to maintain the position at which the termination condition occurred.
- No status code is returned, and a query to parameter S returns 0.

Case 3: Control-C Character Sent

- As soon as the Control C is received, a termination condition occurs for all motors.
- For each motor, if HOLD is false, that motor is then turned off; if HOLD is true, that motor is servoed to maintain the position at which the termination condition occurred.
- The status code returned is 16384.

#### **6 RealTime Control**

#### **6.1 Overview**

RealTime mode, also known as Loop-Control mode, is the second control method for the BarrettWraptor. This control mode allows you to send control data continuously and receive feedback data, without waiting for the motors to stop moving. Any desired control law can be implemented within the host computer by calculating the desired motor command, sending that command to the BarrettWraptor, waiting for the requested feedback data, and then calculating the next motor command. The control bandwidth is a function of the amount of control data sent, the amount of feedback data requested and the chosen baud rate.

Control data from the host computer to the hand is grouped into control blocks; feedback data from the BarrettWraptor  $\mathbb{M}$  is grouped into feedback blocks. The structure of the control and feedback blocks is set by various finger and global parameters. The structure can only be changed in Supervisory mode; it cannot be changed while in RealTime mode.

While in RealTime mode, the firmware keeps track of the present and desired velocities. It calculates the motor torque by multiplying the velocity error by the proportional gain value.

To enter RealTime mode, the host computer sends the Supervisory mode "LOOP" command, specifying the motors to be controlled. The Hand responds with an acknowledgment character ("\*"), and then awaits control blocks, with or without control data. When a control block is received, if the control block requests a feedback block, then transmission of the feedback block is started. Once the complete control block is received it is acted upon, and then the hand waits for the next control block. The host should not send a second control block until the first one is acknowledged.

If the Hand software encounters an error, then the next time the Hand would send an "\*" character to the host it instead sends "<CRLF>ERR" followed by the error value. It then returns to Supervisory mode.

To terminate RealTime mode, the host should send a single  $\sim$ C character instead of the header character. This returns the Hand to Supervisory mode.

#### **6.2 Control and Feedback Blocks**

Control and feedback blocks consist of a header character, followed if desired by control data. If control data is included then it is sent for each motor selected for the LOOP command, in motor number order, followed by any global datum. For each motor, any of a set of data can be included. Whether or not a specific piece of data should be included is controlled by one of seven flag parameters: "LCV", "LCPG", "LFV", "LFS", "LFAP", "LFDP" and "LFT." If a given parameter is true then its corresponding datum is included in the block; if not, then it is omitted. (Three other parameters, "LFVC", "LFDPC", and "LFDPD", modify specific data items.)

#### *6.2.1 Control Blocks*

Control data from the host to the hand is grouped into control blocks. Each control block has a single byte header, optionally followed by a set of control data. The header specifies whether or not control data is to follow, and whether or not a feedback block is to be returned. The header can also terminate RealTime mode.

The possible header byte values are:

- "C": Control data follows; respond with a feedback block
- "c": Control data follows; respond with an acknowledgment character
- "A": No control data follows; respond with a feedback block
- "a": No control data follows; respond with an acknowledgment character
- <^C>: Terminate RealTime mode

If the "C" or "c" header is used, then the header should be followed by control data. For each motor, two different data values should be included in order if their corresponding flags are true:

LCV ("Loop Control Velocity"): 1 signed byte

LCPG ("Loop Control Proportional Gain"): 1 unsigned byte

The control data should be sent in a specific order: first all data for motor 1, then all for motor 2, then motor 3, then motor 4, then motor 5, then motor 6 and finally motor 7. Note that if a given motor was not specified in the initiating LOOP command, or if a specific value isn't enabled by the corresponding finger parameter, then the corresponding datum should not be transmitted.

If the LCV datum is included, then the hand will multiply it by the parameter LCVC before passing it on to the motor.

#### *6.2.2 Feedback Blocks*

Data from the hand to the host is grouped into feedback blocks. Each feedback block has a single byte header ("\*"), followed (if requested) by a set of feedback data. If the hand has encountered an error, then the header is replaced by "<CRLF>ERR ", followed by the error number; the hand then returns to supervisory command mode.

For each selected motor, four different data values are included in order if their corresponding finger parameters are nonzero:

LFV ("Loop Feedback Velocity"): 1 signed byte

LFS ("Loop Feedback Strain"): 1 unsigned byte

LFAP ("Loop Feedback Absolute Position"): Signed 4-byte word

LFDP ("Loop Feedback Delta Potion"): 1 signed byte

In addition to the motor feedback data, there is a single global feedback datum, which is sent if its corresponding global parameter is non-zero:

LFT ("Loop Feedback Temperature"): Signed 2-byte word

The feedback data are sent in a specific order: first all data for motor 1, then all for motor 2, then motor 3, then motor 4, then motor 5, then motor 6, then motor 7, and finally any global datum. Note that if a given motor was not specified in the initiating LOOP command, or if a specific value isn't enabled by the corresponding finger or global parameter, then the corresponding datum is not transmitted.

If the LFV datum is included, then the hand will divide it by the parameter Loop LFVC before sending it to the host.

#### *6.2.3 Loop Feedback Delta Position*

The LFDP ("Loop Feedback Delta Position") datum is a special case. Each time a motor's position is queried using "FGET P", the reported position is remembered. In loop mode, if the LFDP parameter is non-zero then the present position is read and compared to the previously reported position. The difference is divided by the LFDPC ("Loop Feedback Delta Position Coefficient") parameter, clipped to a single signed byte, and then sent to the host. The host should then multiply the received value by LFDPC and then add it to the reported position.

The problem with using delta position is that the reported position can change at most by  $+127/-128$  in each cycle. If the motor position changes more than this in a single cycle then the reported position will lag behind the actual position.

Example: say LFDPC is 2, the last reported position was 1500, and the position suddenly jumps to 2000. The first feedback block will include the delta position datum 127, which actually means 254; the hand will internally update the reported position to 1754. The next feedback block will include the delta position 123, which actually means 246; the reported

position will be updated to 2000. Subsequent feedback blocks will include the delta position value 0 (until the next position change).

If desired, any unreported position change can be discarded by setting the LFDPD ("Loop Feedback Delta Position Discarded") global parameter to true. With this set, the above example would result in the single value 127 being sent to the host, followed by 0s.

#### **6.3 Parameter Summary**

This is a summary of the different motor and global parameters, which affect RealTime mode. Most of the parameters are flags, specifying whether a specific datum is to be present in a control or feedback block. The four remaining parameters are coefficients or flags, which affect how the firmware interprets or generates a datum.

| Parameter    | Name                                                  | <b>Type</b>               | <b>Function</b>                                                        | <b>Size in Block</b>            |
|--------------|-------------------------------------------------------|---------------------------|------------------------------------------------------------------------|---------------------------------|
| <b>LCV</b>   | Loop Control<br>Velocity                              | Flag                      | If True, RealTime control<br>block will contain control<br>velocity    | 1 signed byte                   |
| <b>LCVC</b>  | Loop Control<br>Velocity<br>Coefficient               | Coefficient<br>(1 to 255) | LCV is multiplied by LCVC<br>to determine control velocity             | N/A                             |
| <b>LCPG</b>  | Loop Control<br>Proportional Gain                     | Flag                      | If True, RealTime control<br>block will contain<br>Proportional Gain   | $\overline{1}$ unsigned<br>byte |
| <b>LFV</b>   | Loop Feedback<br>Velocity                             | Flag                      | If True, RealTime feedback<br>block will contain feedback<br>velocity  | 1 signed byte                   |
| <b>LFVC</b>  | Loop Feedback<br>Velocity<br>Coefficient              | Coefficient<br>(1 to 255) | Actual velocity is divided by<br>LFVC to get LFV                       | N/A                             |
| <b>LFS</b>   | Loop Feedback<br>Strain                               | Flag                      | If True, RealTime feedback<br>block will contain strain<br>information | 1 unsigned<br>byte              |
| <b>LFAP</b>  | Loop Feedback<br><b>Absolute Position</b>             | Flag                      | If True, RealTime feedback<br>block will contain absolute<br>position  | 4 signed bytes                  |
| <b>LFDP</b>  | Loop Feedback<br><b>Delta Position</b>                | Flag                      | If True, RealTime feedback<br>block will contain delta<br>position     | 1 signed byte                   |
| <b>LFDPC</b> | Loop Feedback<br><b>Delta Position</b><br>Coefficient | Coefficient<br>(1 to 255) | The actual delta position is<br>divided by this to get LFDP            | N/A                             |
| <b>LFDPD</b> | Loop Feedback<br><b>Delta Position</b><br>Discard     | Flag                      | If true, any delta position<br>overflow is discarded                   | N/A                             |

**Table 5 - RealTime Finger Control Parameters** 

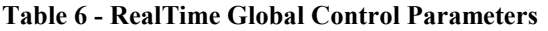

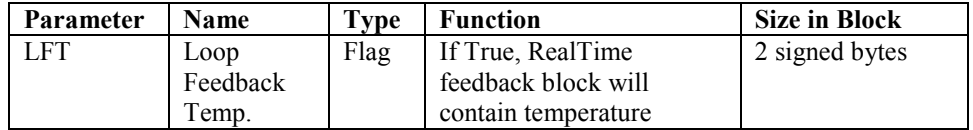

#### **6.4 Example**

This application uses fingers 1 and 2, and the spread. The fingers will receive velocity control information and report strain and delta position. The spread will just report delta position. The feedback block will also include the present hand temperature. All relevant coefficients will be set to 1.

To set this, use the following commands:

12FSET LCV 1 12FSET LCVC 1 12FSET LCPG 0 12FSET LFV 0 12FSET LFS 1 12FSET LFAP 0 12FSET LFDP 1 12FSET LFDPC 1 4FSET LCV 0 4FSET LCPG 0 4FSET LFV 0 4FSET LFS 0 4FSET LFAP 0 4FSET LFDP 1 4FSET LFDPC 1 PSET LFT 1 124LOOP

The hand will then send a single "\*" and wait for control blocks. Each control block will consist of three bytes:

"C" [Control data follows; respond with feedback block]

1 signed byte of velocity for motor 1

1 signed byte of velocity for motor 2

Each feedback block will consist of eight bytes:

 $"$ 

1 unsigned byte of strain for motor 1

1 signed byte of delta position for motor 1

1 unsigned byte of strain for motor 2

1 signed byte of delta position for motor 2

1 signed byte of delta position for motor 4

2-signed bytes of temperature

Each control block from the host will stimulate a feedback block from the hand. When the host is finished, it will send the single character  $\angle C$  (0x03); the hand will respond by printing a prompt and waiting for a new command.

# **7 C Function Reference**

#### **close**

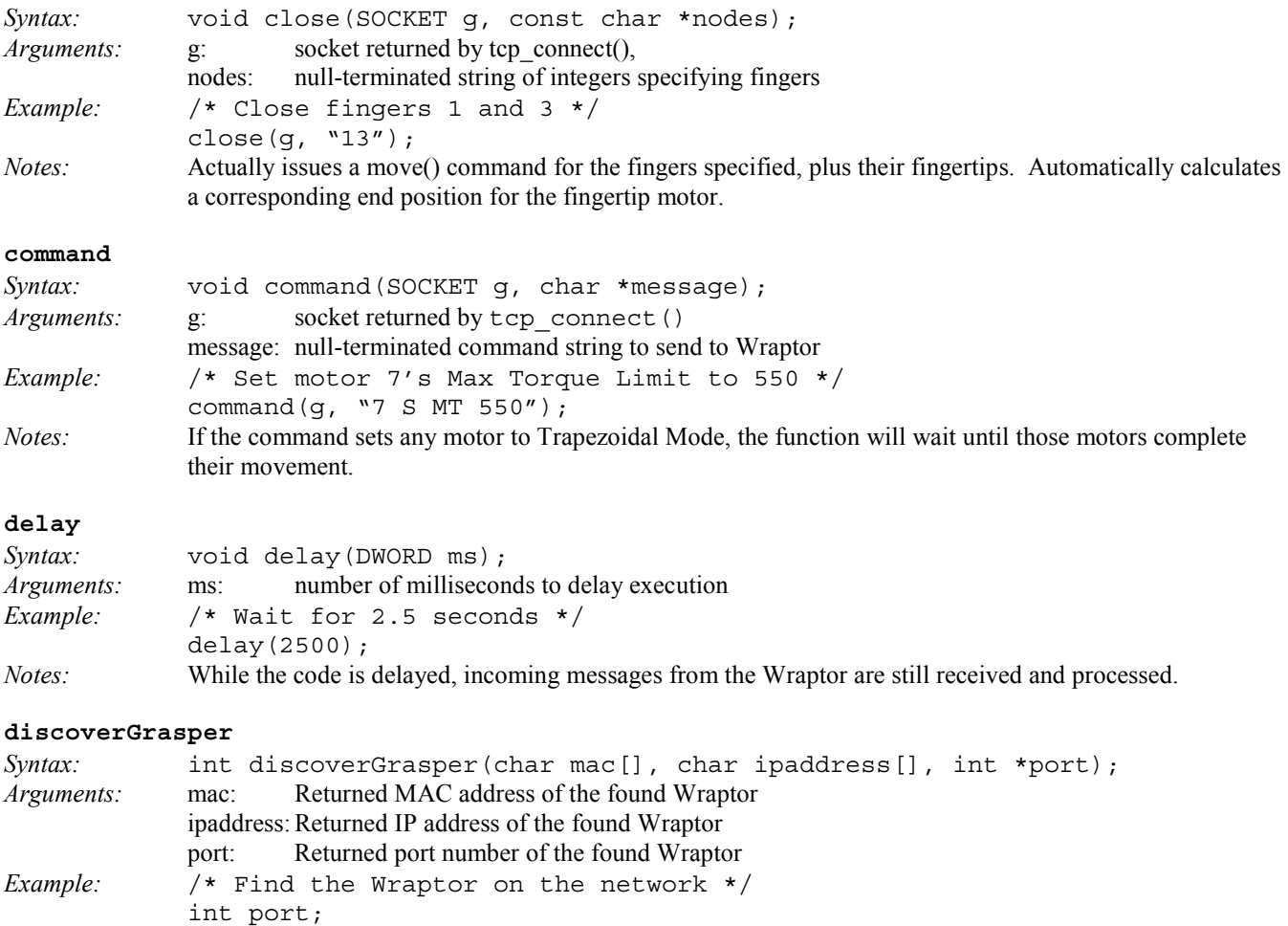

char mac[127], ipaddress[127]; discoverGrasper(mac, ipaddress, &port); *Notes:* The present implementation allows for only <u>one</u> Wraptor on each network. The function uses a UDP broadcast to locate the Wraptor.

# **downloadFirmware**

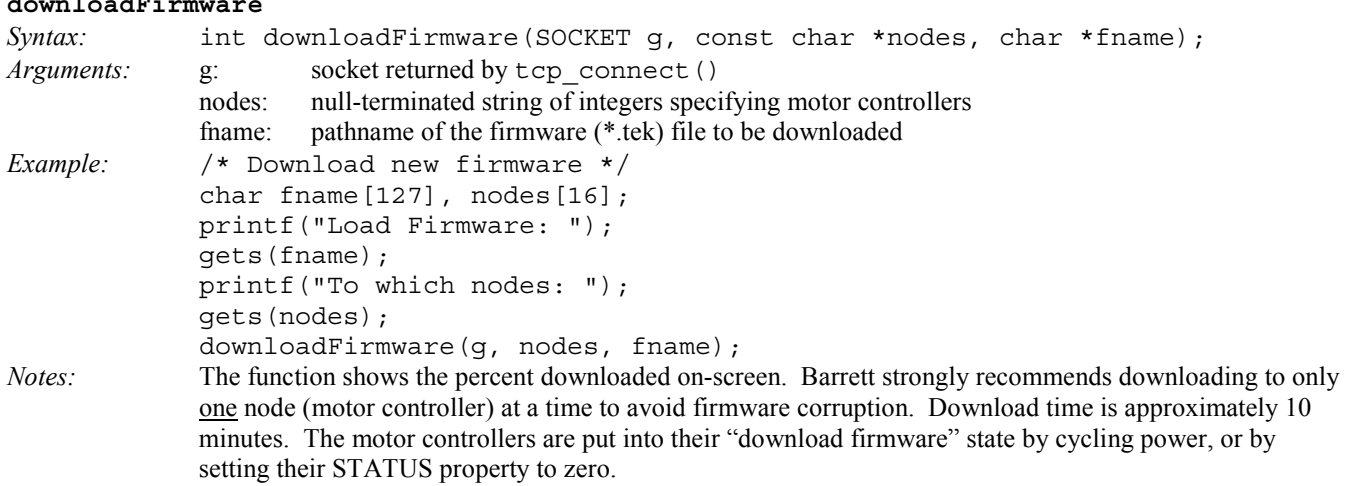

#### **findZero**

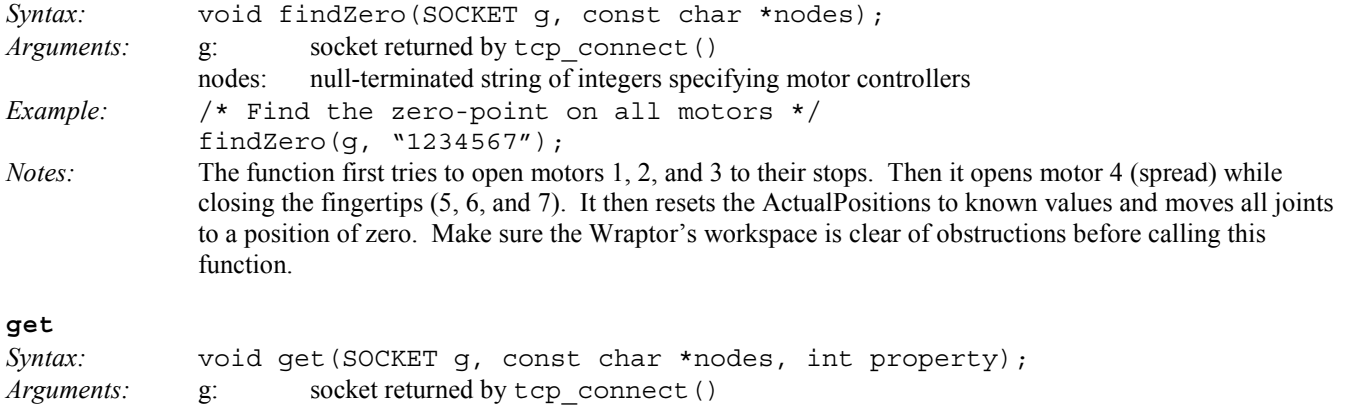

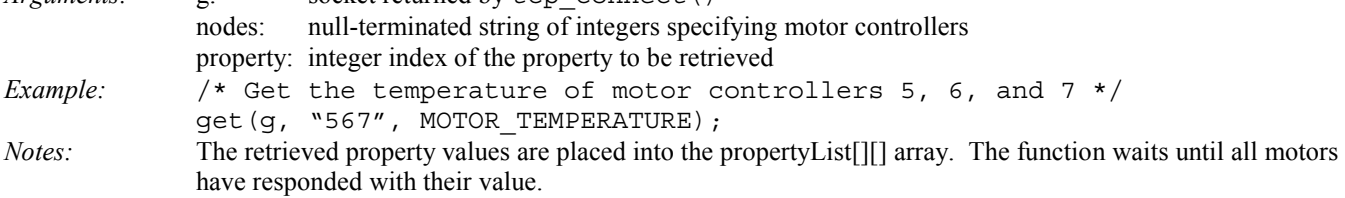

#### **initSoftware**

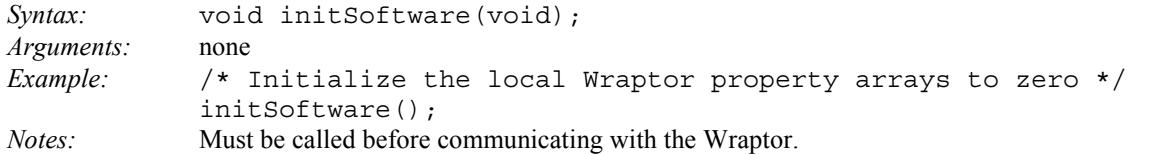

#### **Listener**

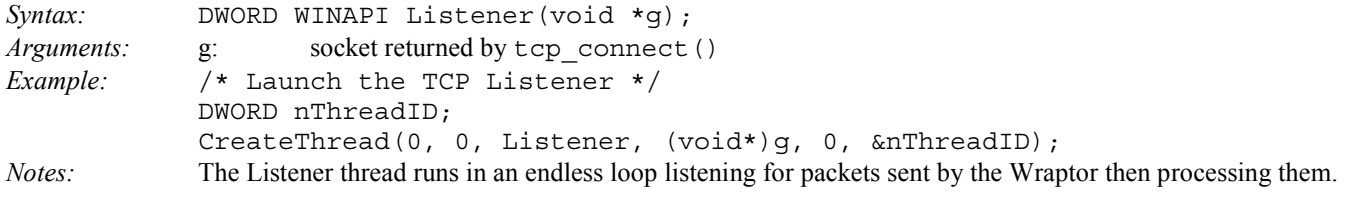

#### **move**

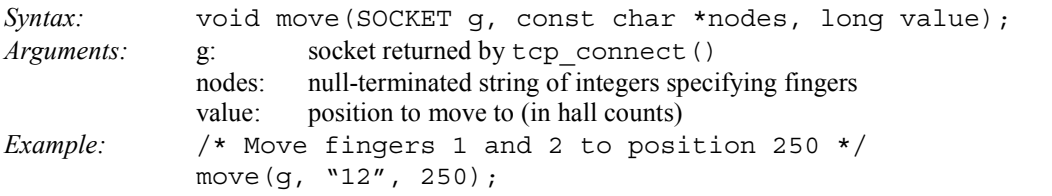

### *Notes:* Automatically calculates a corresponding end position for the fingertip motor.

#### **open**

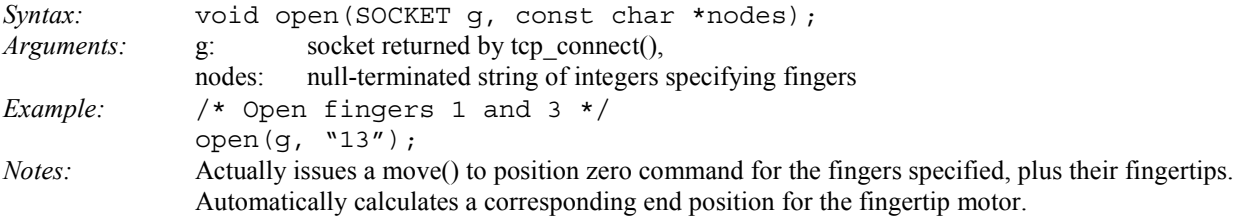

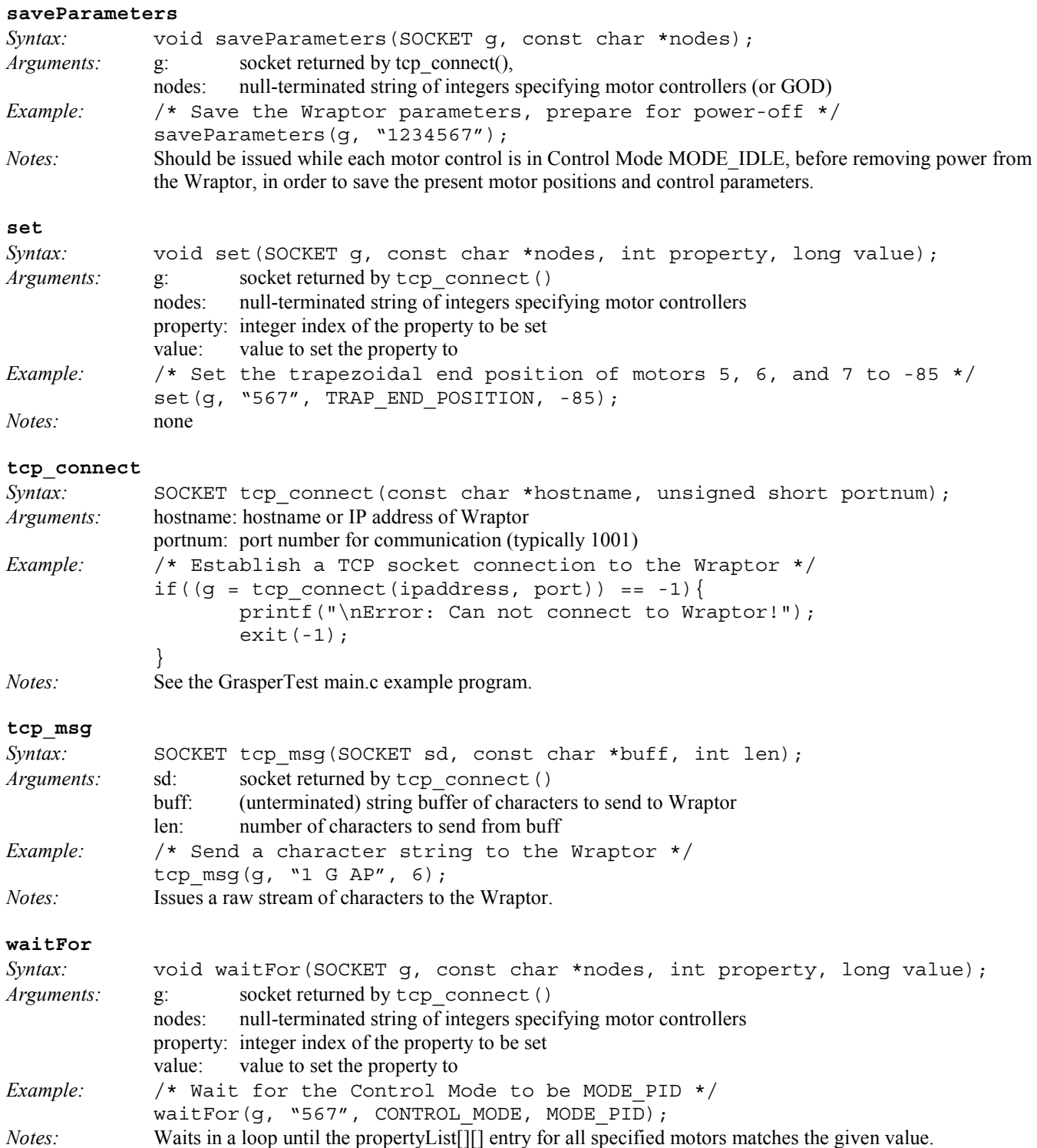

#### **wakeGrasper**

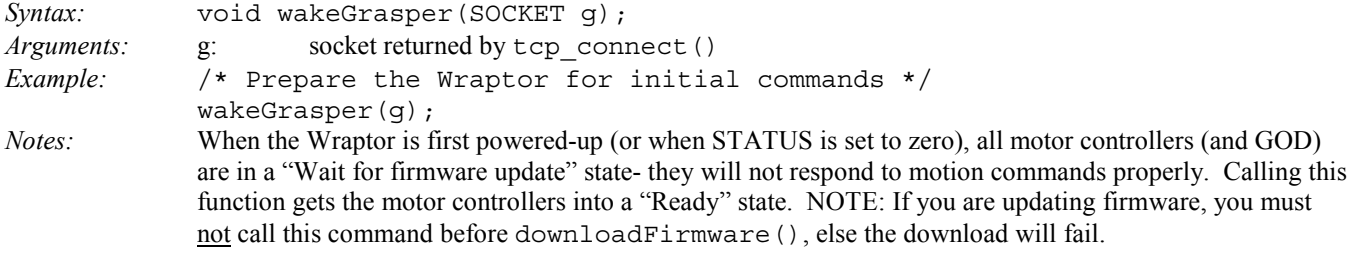

### **ws\_down**

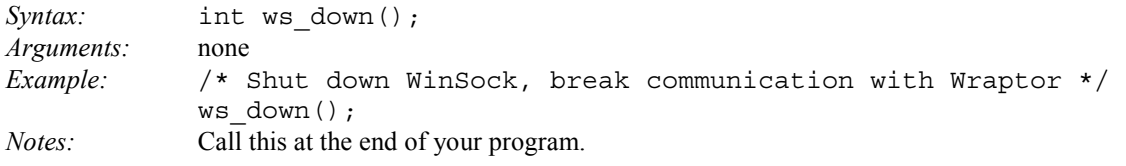

### **ws\_init**

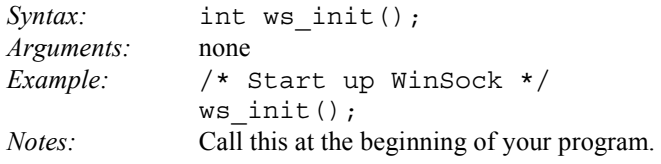

# **8 Kinematics**

 Homogeneous Transform Between {*i-1*} and {*i*} D-H Parameter Values for all Fingers Forward Kinematics from Fingertip to World D-H Frame Assignment (**image**) D-H Link Parameters for Fingers Forward Kinematics for Finger Motor to Joint Angle Transform

# **9 Maintenance**

The BarrettWraptor is designed to be maintenance-free.

# **10 Troubleshooting**

 Symptom / Possible solution This section will be expanded as common problems are determined.

# **11 FAQ**

This section will be expanded as questions arise.